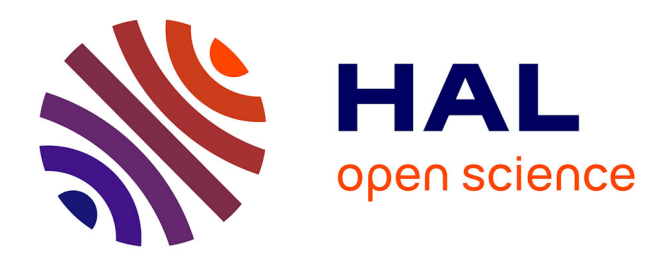

## **Rapport projet DiAFnostic**

Sandra Giovanni (de), Benjamin Dubois, Charlotte Druart, Antoine Sintive, Paul van Der Sype

### **To cite this version:**

Sandra Giovanni (de), Benjamin Dubois, Charlotte Druart, Antoine Sintive, Paul van Der Sype. Rapport projet DiAFnostic. [Stage] INRAE. 2021. hal-03573375

### **HAL Id: hal-03573375 <https://hal.inrae.fr/hal-03573375>**

Submitted on 14 Feb 2022

**HAL** is a multi-disciplinary open access archive for the deposit and dissemination of scientific research documents, whether they are published or not. The documents may come from teaching and research institutions in France or abroad, or from public or private research centers.

L'archive ouverte pluridisciplinaire **HAL**, est destinée au dépôt et à la diffusion de documents scientifiques de niveau recherche, publiés ou non, émanant des établissements d'enseignement et de recherche français ou étrangers, des laboratoires publics ou privés.

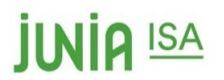

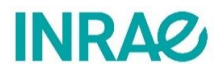

Junia ISA Centre INRAE Val de Loire 48 Boulevard Vauban 2163 avenue de la Pomme de Pin 59046 LILLE CEDEX CS 40001 – Ardon France 45075 ORLEANS CEDEX 2 France

## **Rapport projet DiAFnostic**

« **DiA**mètre, **A**gro**F**orêt, diag**nostic** de production future »

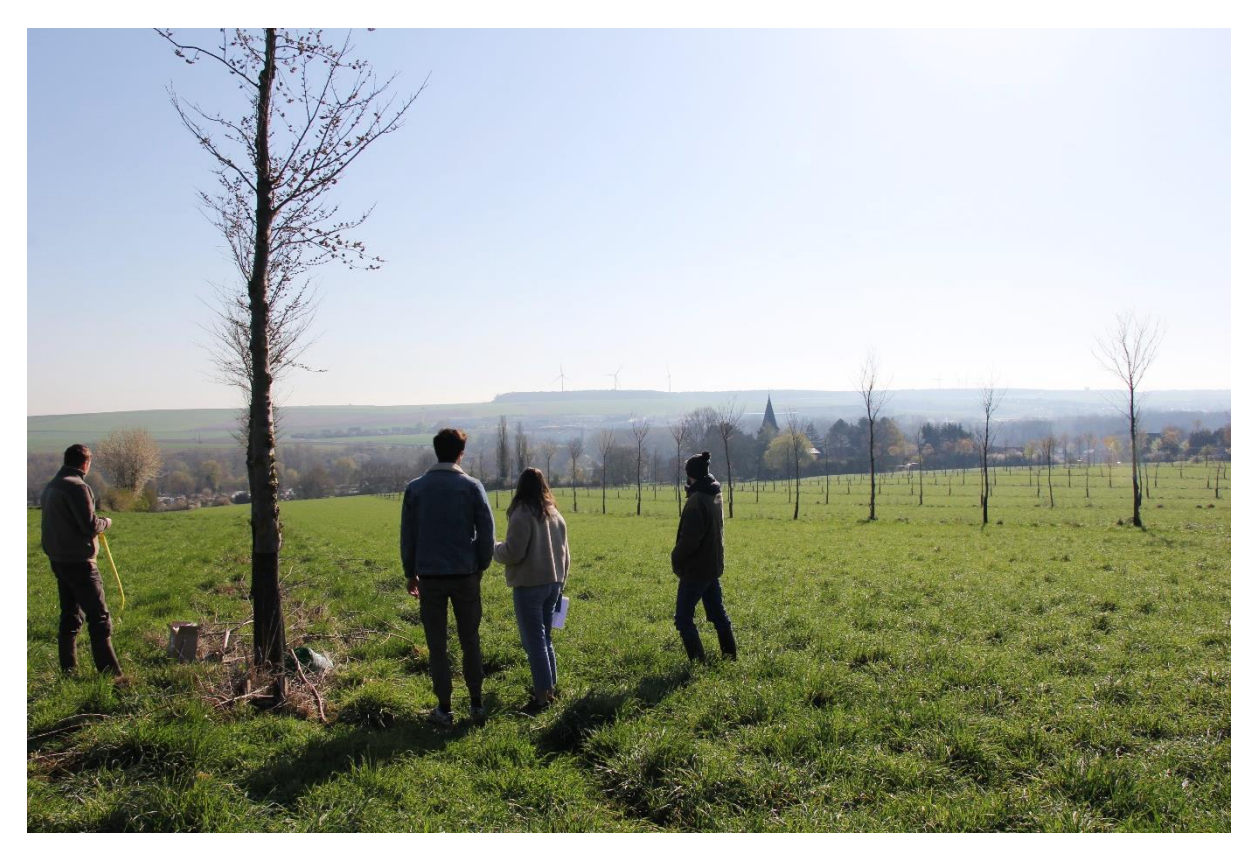

*Figure 1 : Parcelle d'agroforesterie dans la Somme (source : Sandra de GIOVANNI, 13/04/2021)*

Commanditaire : Mme Frédérique SANTI

Professeur tuteur : Mme Hélène DESMYTTERE

<span id="page-1-0"></span>Par Sandra de GIOVANNI Mai 2021 Benjamin DUBOIS Charlotte DRUART Antoine SINTIVE Paul VAN DER SYPE

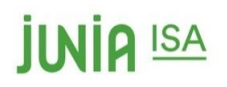

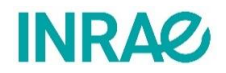

### Résumé

L'INRAE est un organisme national de recherche en agriculture et pour l'environnement. Il possède plusieurs stations réparties sur la métropole française. Ce projet d'étude est accompagné par la station d'Orléans avec comme personnel référent Mme SANTI. Le projet DiAFnostic a été pensé et organisé par l'INRAE en partenariat avec d'autres organismes tels que UMR BioForA, SCOP Agroof, l'A2RC et PUR PROJET.

De nos jours, la pratique de l'agroforesterie devient de plus en plus courante bien que cette méthode reste assez méconnue et incertaine aux yeux de certains agriculteurs. Elle nécessite de la technicité et rigueur à son installation et pour son suivi. L'agroforesterie met en valeur la symbiose existante entre plantes herbacées et arborées dans le but d'en faire profiter les systèmes de production agricole français et internationaux. Dans l'optique d'optimiser cette pratique, l'INRAE et l'UMR BioForA ont créé l'application DiAFnostic, en cours de développement, ayant pour objectif d'estimer les futurs diamètres d'arbres forestiers. Ce projet a pour but d'analyser et tester l'application afin de la faire évoluer de la version bêta vers une version plus avancée.

Pour ce faire, des mesures ont été réalisées dans 3 parcelles d'agroforesterie dans la Somme avec le kit DiAFnostic et l'application.

Ces expériences ont permis de mettre en évidence des pistes d'amélioration pour l'application ainsi que différents retours qu'il est possible de faire aux exploitants. Ainsi, une nouvelle version des formulaires et du matériel plus adaptés sont présentés ici, ainsi que des perspectives d'évolution de l'application sur du long terme. Dans le futur, l'application pourrait aussi être un OAD technologique qui prendrait la forme d'un pistolet laser équipée d'une puce GPS qui faciliterait la mesure, car la situation actuelle de DiAFnostic n'est pas la plus adaptée au public visé.

**Mot clés : Application – INRAE – Agroforesterie – Simulation – Amélioration**

INRAE is a national research organism in agriculture and for the environment in France. It has a few stations on the mainland. The one that caried the project is the one in Orléans with as adviser, Ms. SANTI. The DiAFnostic's project has been thought and organized by INRAE and also by partners like UMR BioForA, SCOP Agroof, A2RC and PUR PROJET.

Nowadays, the agroforestry plot management has become more and more popular even though this method requires technicity and discipline for its installation and its monitor. For centuries, harmony between herbaceous plants and treed spaces has existed. The principle in agroforestry enhances this symbiosis and thus make it profitable for our French agricultural production system and also for others around the globe. It is in this evolving context that INRAE and UMR BioForA created the DiAFnostic application. This project has for objective to analyze and try out the application in perspective to make it evolves from the beta version to a more advanced one.

In order to respond to this demand, measures had been realized on 3 agroforestry plots in Somme with the DiAFnostic kit and application.

These experiences allowed to enhance improvements that can be made for the good development of the app and thus the different kind of feedback possible for the farmers. In the future, the application could also take the form of a laser gun equipped with a GPS chip, as the current DiAFnostic situation is not the most suitable for the target audience.

**Key words : App – INRAE – Agroforestry – Simulation - Improvement**

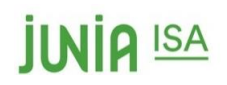

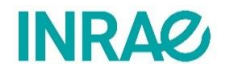

### Remerciements

Pour commencer, nous souhaiterions remercier **Mme SANTI**, chargée de recherche à **l'INRAE d'Orléans** et également membre de l'unité mixte de recherche **BioForA**. Mme SANTI nous a proposé ce projet et nous a aussi accompagnés tout au long de sa réalisation. Nous souhaiterions également la remercier pour sa disponibilité durant toute la période de travail.

De plus, toute l'équipe souhaite remercier notre tutrice de projet, **Mme DESMYTTERE**. Elle a réussi à comprendre nos difficultés dans ce projet et a su également nous aiguiller pour que l'on puisse avancer dans le bon sens. Mme DESMYTTERE a toujours été très disponible lorsque nous avions besoin d'elle pour des interrogations.

Ensuite, nous souhaiterions remercier **Mr TAISNE**, responsable développement et coordinateur de formations chez JUNIA, pour nous avoir présenté ce projet et conseillé lors nos rencontres.

Nous souhaiterions également remercier **Mr WARTELLE**, qui est Chef de projet Paysage et Biodiversité à la Chambre d'Agriculture des Hauts-de-France. Il nous a transmis des contacts d'agriculteurs pratiquant de l'agroforesterie en Picardie depuis de nombreuses années. Cela nous a permis de rentrer en contact avec eux afin de pouvoir effectuer des mesures.

Nous tenons à remercier **les agriculteurs** qui nous ont accueillis sur leurs parcelles d'agroforesterie pour que nous puissions mesurer et tester l'application et ainsi mener à bien notre projet.

Pour finir, nous souhaiterions remercier notre école, **JUNIA-ISA** pour nous avoir formé depuis quelques années pour mener à bien ce projet et relever les problématiques qu'il soulevait.

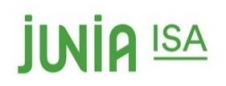

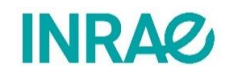

## Table des matières

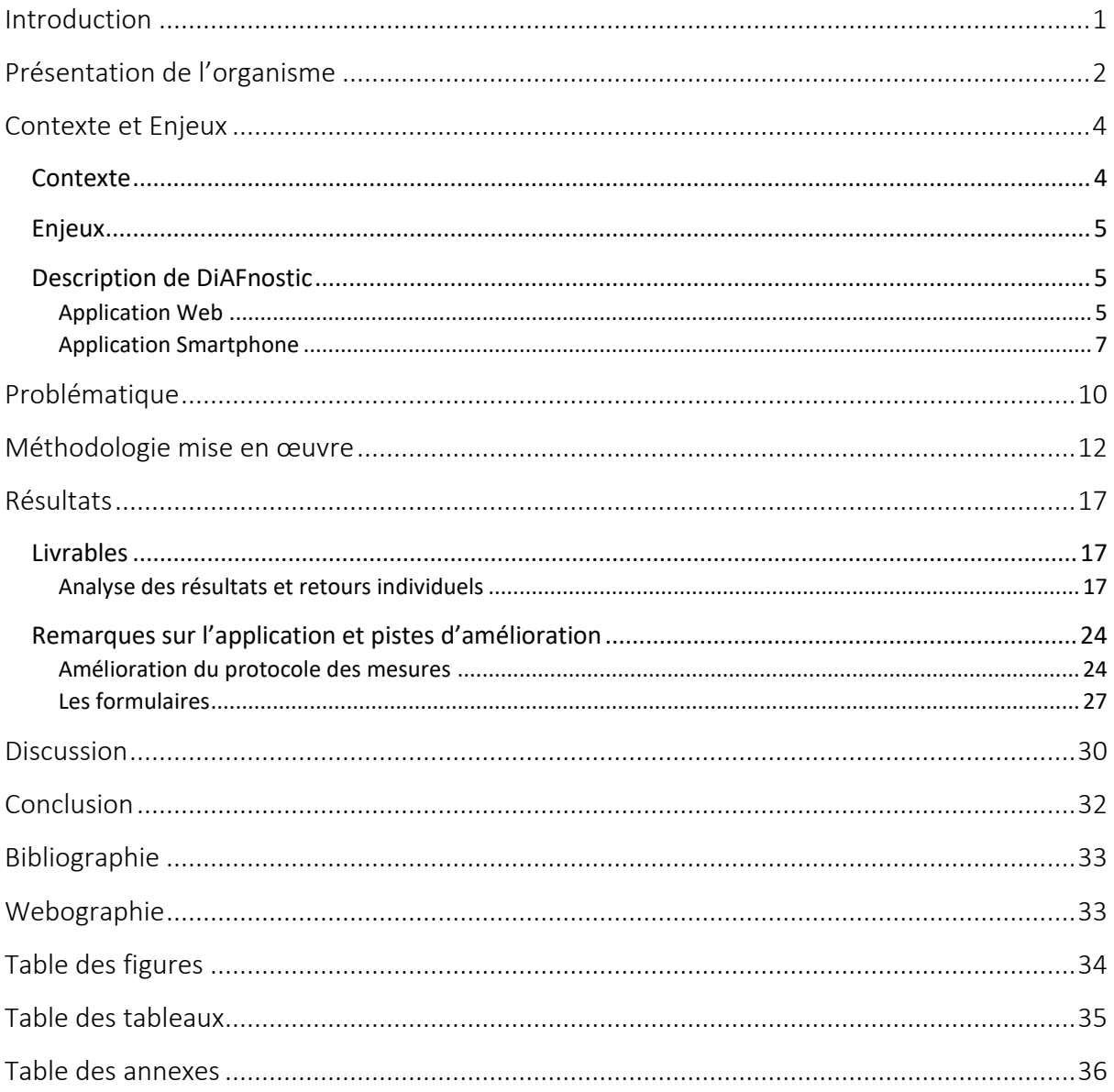

<span id="page-6-0"></span>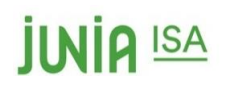

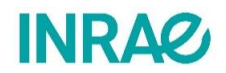

## Introduction

De nos jours, la gestion des parcelles en agroforesterie est devenue de plus en plus courante bien que cette méthode reste assez méconnue et incertaine aux yeux de certains agriculteurs. Cette méthode nécessite de la technicité et rigueur à son installation et pour son suivi.

Depuis des siècles il existe une harmonie entre plantes herbacées et plantes arborées. Le principe de l'agroforesterie met en valeur cette symbiose et ainsi en fait profiter les systèmes de production agricole français et internationaux

Dans ce contexte, et face aux bouleversements à venir dans le monde agricole, par rapport aux évolutions des techniques culturales et la demande de la société française, l'INRAE, l'Institut National de Recherche pour l'Agriculture et l'Environnement, en partenariat avec UMR BioForA, SCOP Agroof et l'A2RC ont pensé et organisé la mise en place d'une application, *DiAFnostic*, au service des agriculteurs et conseillers agroforestiers.

Les objectifs de l'application DiAFnostic sont :

- Estimer la production de bois d'œuvre attendue dans les haies ou les lignes d'une parcelle agricole, pour une ou plusieurs espèces forestières présentes, à partir de quelques mesures de diamètre pour des arbres de type angiosperme considérés comme hors concurrence ;
- Signaler un arbre exceptionnel dans les haies, parcelles agricoles et même en parcelles forestières (si arbre feuillu) ;
- Comparer les potentiels de croissance d'arbres forestiers de plusieurs parcelles pour s'aider soi-même et/ou des voisins à planifier de futures plantations.

Le projet mené durant ce semestre a pour but de répondre à la problématique :

#### **Quelles sont les limites et pistes d'améliorations de l'application DiAFnostic ?**

Pour répondre à cela, des mesures ont été réalisées dans les parcelles agroforestières d'agriculteurs des Hauts-de-France afin de pouvoir tester l'application.

Dans un premier temps, l'INRAE et le contexte de l'étude seront présentés. Puis la méthodologie appliquée pour réaliser l'essai de l'application sera abordée, avant d'analyser les résultats et de conclure sur le projet.

<span id="page-7-0"></span>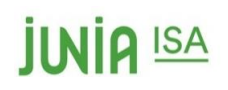

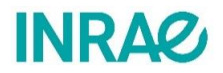

### Présentation de l'organisme

L'INRAE est le premier organisme de recherche spécialisé sur les trois thèmes scientifiques de l'agriculture, l'alimentation et l'environnement et relève des défis dans ces 3 domaines. Pour ce faire, l'INRAE développe ses axes de recherche, d'innovation et d'appui aux politiques publiques afin de proposer de nouvelles orientations pour accompagner l'émergence de systèmes agricoles et alimentaires durables. L'institut a pour ambition d'apporter des solutions pour la vie, pour les humains et pour la Terre.

L'INRAE est né au 1er janvier 2020, de la fusion entre l'INRA, Institut national de la recherche agronomique et IRSTEA, Institut national de recherche en sciences et technologies pour l'environnement et l'agriculture. Cette fusion a pour principale vocation de produire et diffuser des connaissances pour répondre aux enjeux de société. Elle sera aussi un moyen de mobiliser les savoir-faire aux services de l'innovation, de l'expertise et de l'appui aux politiques publiques.

L'INRAE organise ses travaux sur des thématiques croisées comme les domaines cités précédemment. Des interactions existent entre ces 3 milieux et l'INRAE utilise cette force pour étudier les différents systèmes existants. Les 6 thématiques travaillées dans ces domaines sont : « Changement climatique et risques », « Agroécologie », « Biodiversité », « Alimentation, santé globale », « Bioéconomie » et « Société et territoires ».

Pour être efficace localement, l'INRAE s'est séparé en plusieurs unités plus petites et plus spécialisées. C'est pour cela qu'aujourd'hui il existe 18 centres de recherche et 14 départements de recherche sur le territoire français visibles en figure 2. Globalement cela représente un milliard d'euros de budget et 10 000 hectares d'expérimentations.

L'INRAE possède notamment un département de recherche « Val de Loire » où se trouve Mme SANTI, référente de l'application DiAFnostic.

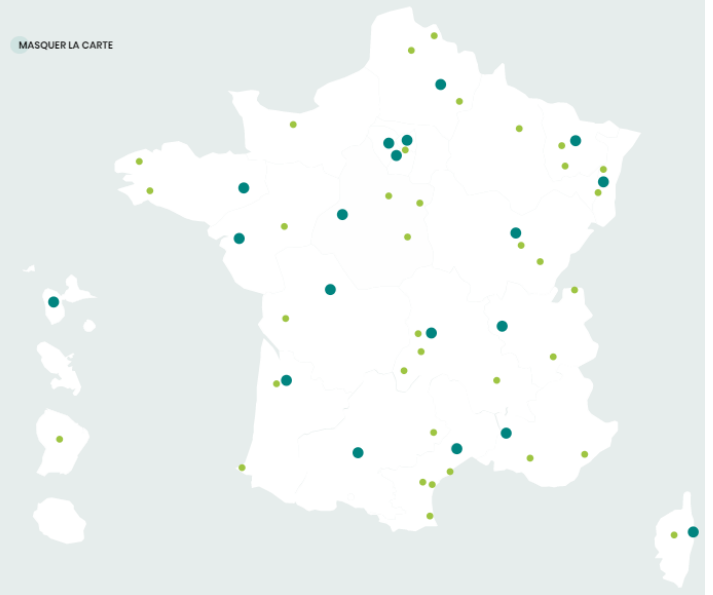

Ce département de recherche est fortement tourné et spécialisé en recherche en biologie intégrative et gestion durable. Il est

*Figure 2: Carte de la France des unités de recherche de l'INRAE. (source : inrae.fr, 20/04/2021)*

également connu pour ses capacités expérimentales et ses 980 agents, dont 577 titulaires ainsi que le dépôt de nombreux brevets. Chaque année, c'est entre 2 à 3 brevets qui sont déposés et jusqu'à 4 licences.

## **IINIQ ISA**

Plus globalement, le centre INRAE Val de Loire mène des recherches autour de quatre axes (figure 3). Ces axes de recherche sont répartis sur quatre sites : Orléans, Tours, Nogent-sur-Vernisson et Bourges.

Mme SANTI, présente à Orléans, travaille surtout sur la spécialisation « Biologie intégrative des arbres et de la biodiversité associée pour la gestion durable des écosystèmes forestiers ».

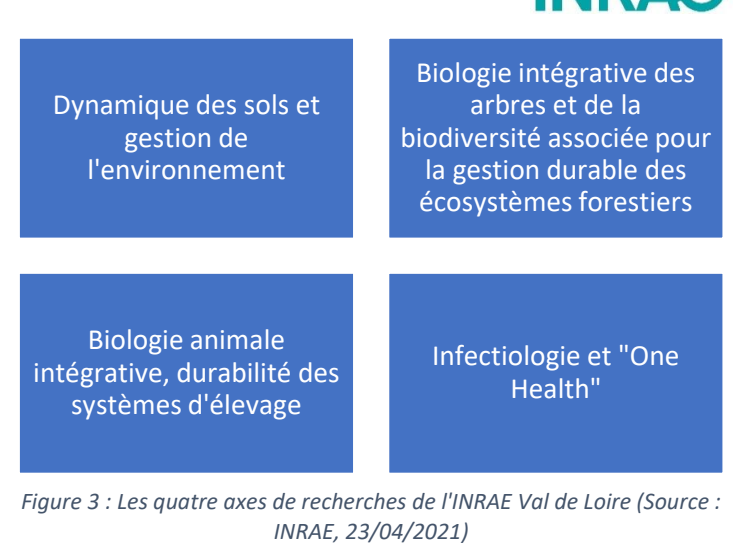

INR AC

Cette spécialisation comprend les études des mécanismes de formation du bois, de la conservation et de la valorisation des ressources génétiques forestières, de la biodiversité des écosystèmes forestiers et de la réponse des insectes forestiers aux changements.

L'application DiAFnostic a été pensée et organisée par Frédérique SANTI, chargée de recherche à l'INRAE dans l'équipe Génétique, Adaptation et Amélioration (GA²). Cette application est mise en place au sein de l'Unité Mixte de Recherche BioForA à Orléans. Cet établissement est dédié essentiellement à la valorisation de la diversité des arbres et de la forêt.

De plus, dans ce projet Mme SANTI travaille également en très étroite collaboration avec le laboratoire UMR de BioForA. Ce laboratoire est spécialisé en agroforesterie car il conduit des programmes d'améliorations génétiques sur 6 espèces forestières (douglas, mélèze, pin sylvestre, frêne, merisier, peuplier) et s'investit dans des stratégies innovantes en sélection et en diffusion du progrès génétique.

Le projet global dans cette unité de recherche est nommé sous le nom « **Projet CASDAR MOCA (2020-2023)** » et a pour but d'entourer toutes les collaborations et travaux effectués dans le cadre de l'agroforesterie et du lancement de l'application DiAFnostic.

Leur but est de créer une application ergonomique et utile à tous (agriculteurs comme conseillers), qui permettrait de connaitre la production de biomasse d'une parcelle d'agroforesterie en fonction du temps mais aussi d'estimer l'année de vente des troncs. Tous ceci passerait par une modélisation globale de la parcelle via un outil informatique : ECOAF.

L'application serait utilisée essentiellement par les conseillers forestiers et aussi par certains agriculteurs. L'INRAE veut créer une application unique pour que tous les différents organismes et utilisateurs puissent référencer leurs parcelles et ainsi posséder un large éventail de mesures à l'échelle nationale.

<span id="page-9-0"></span>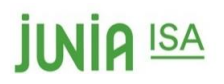

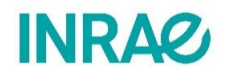

### Contexte et Enjeux

#### <span id="page-9-1"></span>Contexte

Depuis 2015, un plan quinquennal de développement de l'agroforesterie a été lancé par le ministre de l'Agriculture Stéphane Le Foll. Cette initiative avait plusieurs objectifs :

- Mieux connaitre la diversité des systèmes agroforestiers et leur fonctionnement ;
- Améliorer le cadre réglementaire et juridique et renforcer les appuis financiers ;
- Développer le conseil, la formation et la promotion de l'agroforesterie ;
- Améliorer durablement la valorisation économique des productions ;
- Promouvoir et diffuser l'agroforesterie à l'international.

L'agroforesterie est une technique d'exploitation qui associe les arbres à la production agricole (culture et élevage) au sein d'une parcelle agricole *(Association Française d'Agroforesterie)*. Elle se pratique par la plantation de haies autour de la parcelle, ou de manière intra-parcellaire, c'est-à-dire la plantation d'arbres en alignement**.** L'agroforesterie présente de nombreux avantages économiques (rendements améliorés (voir Figure 4)**,**  diversification des revenus par la production de bois…) et écologiques (stockage de carbone, lutte contre érosion des sols et ruissellement, préservation des paysages, réservoir de biodiversité…).

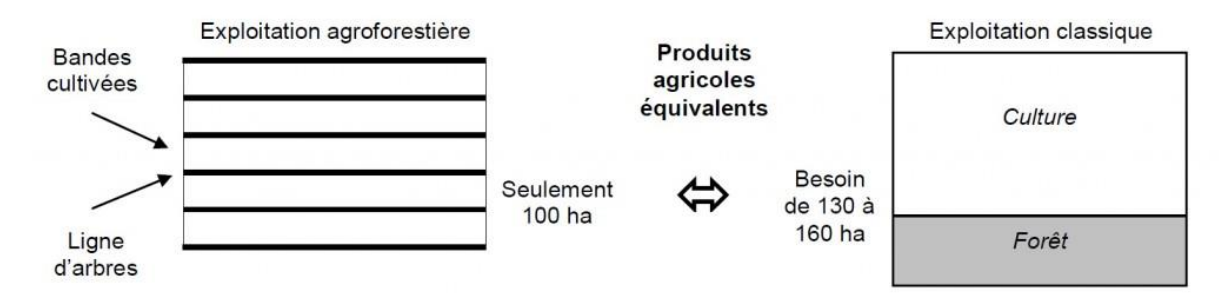

*Figure 4 : Une parcelle agroforestière de 100 hectares produit autant que 130 à 160 hectares en exploitation classique (source : Prom'Haies, 2021)*

Aujourd'hui les arbres forestiers utilisés en agroforesterie sont le plus souvent issus de graines récoltées en forêt, sans avoir été au préalable sélectionnées et améliorées. De plus ils sont plantés sans beaucoup de perspectives d'éclaircies et leurs croissances et leurs valeurs pécuniaires ou environnementales s'en trouvent potentiellement affaiblies.

Plusieurs stratégies sont en cours de déploiement depuis quelques années dans l'unité BioForA pour y remédier, dont favoriser la densification, promouvoir la sélection participative dans les pépinières forestières et chez les planteurs, développer des outils qui permettent de visualiser l'impact de ses choix.

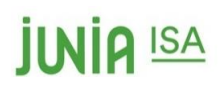

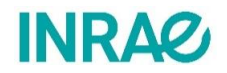

### <span id="page-10-0"></span>Enjeux

La France est un des premiers producteurs de bois d'Europe et le domaine de l'agroforesterie ne fait pas exception. Avec plus de 170 000 hectares en agroforesterie *(Fransylva)*, on observe une production de bois importante à forte valeur économique. On estime donc qu'une densité de 50 arbres par hectare peut produire 40m<sup>3</sup> de bois au total, ce qui équivaut à entre 10 000 et 20 000€ *(F. SANTI, 2012)* selon l'espèce et la qualité de la récolte.

On comprend donc ainsi l'intérêt de développer une application telle que DiAFnostic : cela permettrait d'avoir une meilleure rentabilité des systèmes agroforestiers et d'optimiser les gains lors de la vente du bois. Il y aurait aussi du bois de meilleure qualité sur le marché, et cela pourrait même augmenter la popularité de l'agroforesterie en France.

Toutefois, il existe déjà un logiciel estimant la croissance des arbres : AMAPpara. Crée en 1991 par le CIRAD, il permet de prévoir la croissance d'un arbre de manière très précise selon de nombreux facteurs pris en compte : l'architecture de l'arbre, le climat, la lumière, et les interactions avec les autres individus entre autres. Tous ces paramètres rendent le logiciel très compliqué d'utilisation. DiAFnostic a choisi de se positionner différemment : facile d'utilisation et ouvert à tout type d'usagers, l'application a une méthode d'estimation simplifiée. Elle a pour but une utilisation rapide et efficace, qui pourrait aider l'exploitant ou le conseiller à prendre des décisions dans la gestion de sa parcelle.

### <span id="page-10-2"></span><span id="page-10-1"></span>Description de DiAFnostic

#### Application Web

Dans ce sens, un site dédié à la sélection participative sur les arbres forestiers, a été créé. Cependant le manque de praticité a conduit en 2018 à chercher un partenaire pour développer une application mobile. L'application, développée en 2019, sera donc présente sur le portail web/appli Ephytia de l'INRAE de Bordeaux. Bien qu'elle se veuille très pratique et qu'elle puisse permettre des retours immédiats et intéressants vers les utilisateurs, des compromis ergonomiques ont dû être effectués.

L'application DiAFnostic et l'outil de simulation des parcelles agroforestières ECOAF seront liées pour que les données fusionnent entre elles. Cela permettrait aux conseillers en agroforesterie de proposer des projets aux agriculteurs à travers des projections réalistes de la parcelle et selon les conditions données.

Aujourd'hui, DiAFnostic est encore en phase de construction. Un aperçu de la page web présente dans les projets est disponible en figure 5, hébergé sur le portail Ephytia de l'INRAE. Pour y accéder, des identifiants de connexion sont nécessaires. Sur la page d'accueil, on retrouve différents onglets.

| <b>JUNIA ISA</b><br>Lephytia                                              |                        | <b>INRAQ</b>                      |                                    |                                           |
|---------------------------------------------------------------------------|------------------------|-----------------------------------|------------------------------------|-------------------------------------------|
|                                                                           |                        | $\blacksquare$<br>Q<br>Rechercher |                                    | 8<br><b>← Déconnexion</b><br><b>INRAZ</b> |
| <b>IDENTIFIER / CONNAÎTRE / MAÎTRISER</b>                                 |                        |                                   |                                    |                                           |
| Messagerie © Cartographie ♀ Points d'intérêts en Formulaires <del>v</del> |                        |                                   |                                    |                                           |
| Projets / DiAFnostic                                                      |                        |                                   |                                    |                                           |
| Inscription                                                               | Diamètres : pourquoi ? | <b>Kit DiAFnostic</b>             | <b>Description des formulaires</b> | Retours personnalisés                     |
| Résultats collectifs                                                      | Mes déclarations       | Par l'image                       | Ajouter une observation            | <b>@ Cartographie</b>                     |

*Figure 5 : DiAFnostic sur le portail web Ephytia (source : www.ephytia.inra.fr, 21/04/2021)*

- **Inscription :** on retrouve les procédures générales d'inscription au portail Ephytia, nécessaires pour toutes les applications de l'INRA. Il y a aussi un rappel sur les règles de confidentialité des données.
- **Diamètre : Pourquoi ?** explique pour quelles raisons et dans quels cas les diamètres sont mesurés. Il permet également d'accéder aux explications des différents services proposés par l'application : « Quand pourrai-je vendre mes arbres ? », « Un de mes arbres est exceptionnel » et enfin « Comparaison avec d'autres plantations ».
- **Kit DiAFnostic :** développe les étapes d'obtention du matériel nécessaire à l'utilisation de cette application ainsi que le protocole détaillé pour choisir et mesurer les arbres.
- **Description des formulaires** : donne accès aux formulaires « une espèce » et « multi-espèces » et explique leurs utilités et dans quels cas les choisir. La rentrée des mesures dans les formulaires est également détaillée.
- **Retours personnalisés** : donne des informations sur les différents retours disponibles qui seront faits à l'agriculteur ou au conseiller concernant la vente de troncs, les arbres exceptionnels quand il y en a et la comparaison avec d'autres plantations.
- **Résultats collectifs** : proposent les mêmes informations que pour les retours personnalisés mais pour l'intérêt collectif.
- **Mes déclarations** : permet de retrouver les formulaires précédemment remplis et enregistrés.
- **Cartographie :** cet onglet regroupe les mesures faites par l'application, et les localise sur la carte. Ces données seront protégées à l'avenir grâce aux différents comptes des utilisateurs.

<span id="page-12-0"></span>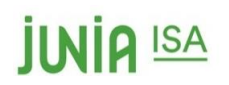

## **INRA**

### Application Smartphone

DiAFnostic se compose aussi d'une version téléchargeable sur smartphone, visible en figure 6, afin d'être utilisable directement sur le terrain de manière pratique.

Avant toute chose, il y a toujours une identification à faire au début avec un identifiant et un mot de passe afin d'avoir une application personnalisée et propre à chaque utilisateur. Il est impossible d'utiliser l'application sans ces données qui ont été fournies au préalable.

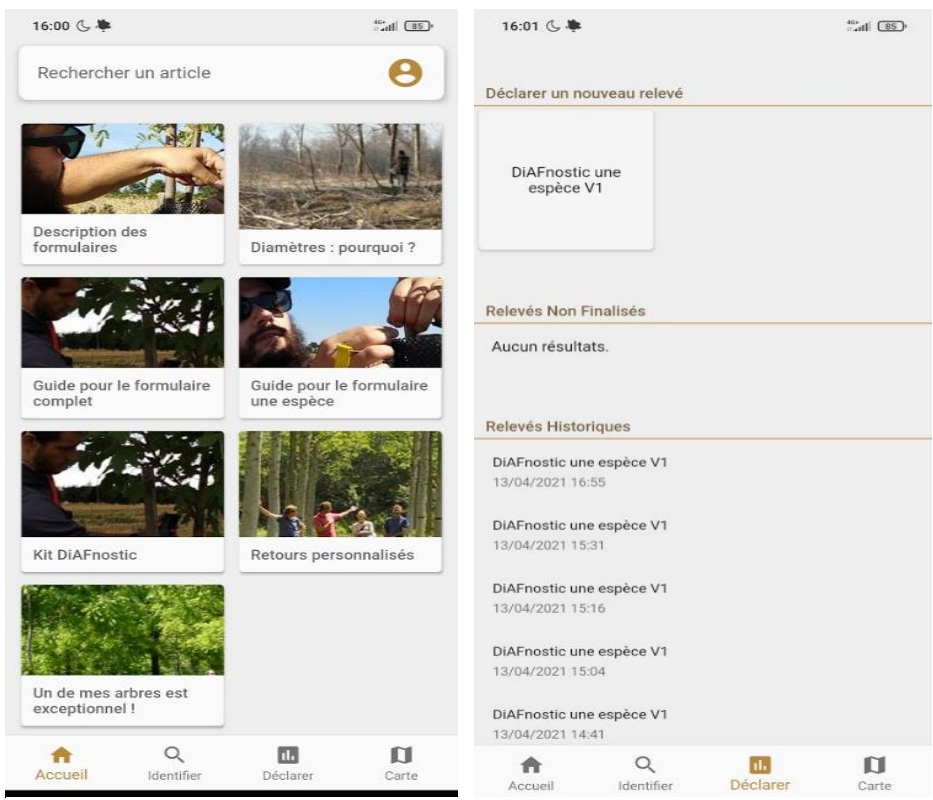

*Figure 6 : Application DiAFnostic sur l'écran d'accueil (source : DiAFnostic, 21/04/2021)*

On y retrouve quatre onglets : **Accueil** ; **Identifier** ; **Déclarer** et **Carte.**

Pour le moment, seuls les onglets **Accueil** et **Déclarer** sont utilisables et utiles pour les objectifs de l'application. Les deux onglets **Carte** et **Identifier** sont pour le moment vides et ne sont pas fonctionnels.

**Accueil** : on retrouve ici onglets fournissant de nombreuses informations sur le protocole à suivre lors de la prise des mesures mais aussi sur l'objectif de l'application et son utilité principale. L'**Accueil** comprend de nombreuses similitudes avec le site web car il s'agit d'une reproduction des paragraphes utiles et des explications.

Dans l'onglet **Déclarer**, il y a une case « **formulaire une espèce** » (Figure 7), qui est le formulaire à remplir lorsque d'une prise de mesures sur une parcelle. On peut y accéder aussi sur le site internet via l'onglet « **Ajouter une observation** ». Pour l'instant, seul ce formulaire est disponible et il est toujours en cours d'amélioration. Dans le futur, le formulaire multiespèces viendra s'ajouter. En dessous, l'utilisateur peut accéder à l'historique de ses différents relevés.

# **IINIA ISA**

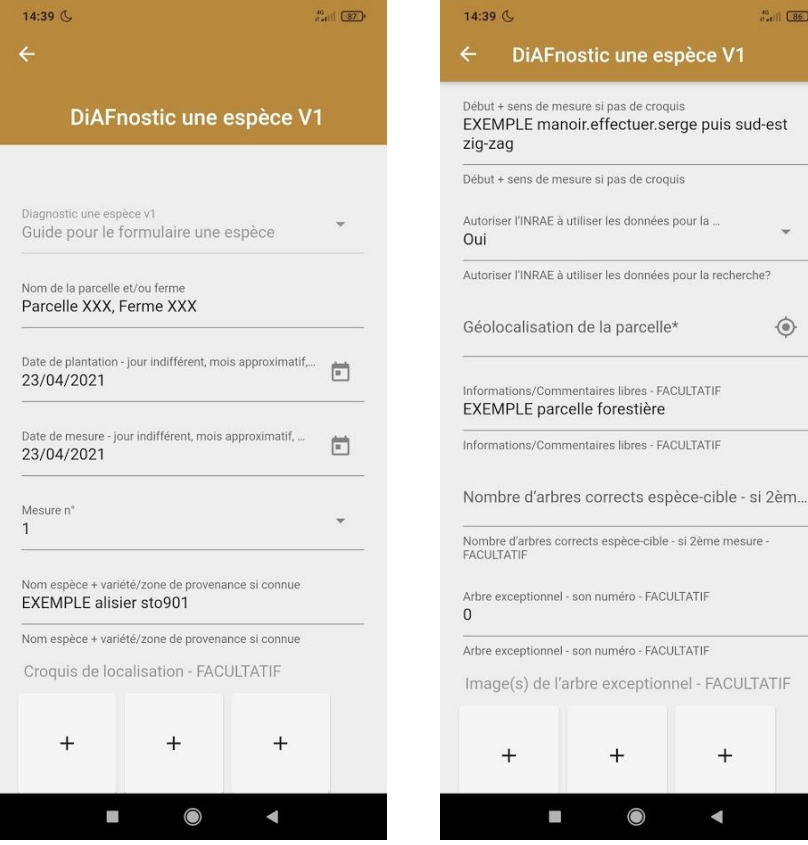

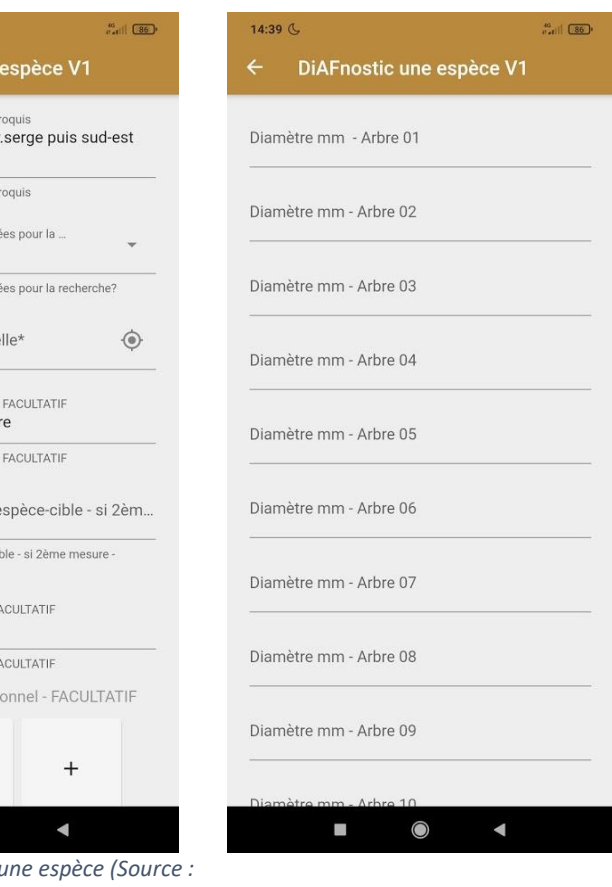

INR A

<span id="page-13-0"></span>*Figure 7 : Le formulaire une espèce (Source : DIaFnostic, 23/04/2021)*

On retrouve dans le « formulaire une espèce », les données à remplir par l'utilisateur, dont l'application a besoin pour faire son estimation : date de plantation, espèce de l'arbre, les mesures de diamètres, mais aussi des informations qui permettent à l'INRAE d'identifier l'agriculteur et sa parcelle comme le nom de la parcelle et sa géolocalisation. Le sens des mesures et le nombre d'arbres sont aussi importants, dans le cas où une deuxième série de mesures serait faite quelques années après la première. De plus, il y a la possibilité de signaler un arbre exceptionnel qui pourrait fausser les calculs avec mesure et photo de l'individu. L'utilisateur de l'application peut remplir jusqu'à 60 mesures pour une espèce en indiquant le diamètre de l'arbre mesuré en millimètres.

## *<u>INIA ISA</u>*

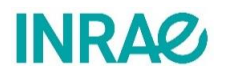

L'onglet « **identifier** » n'est pas encore développé mais il pourrait servir à reconnaitre une espèce d'arbre, ou encore une maladie, grâce à l'utilisation d'une photo. Des applications comme « [Pl@ntnet](mailto:Pl@ntnet) **»** servent aussi à rendre ce service-là aux utilisateurs. Ici dans le cadre du projet, cet onglet ne servira peut-être pas étant donné que l'application s'adresse à des conseillers forestiers ou agriculteurs qui sont formés et informés un minimum sur les diverses essences des arbres. Cette fonctionnalité devrait également être disponible via le site internet dans l'onglet « **Par l'image** ».

Dans l'onglet « **carte** » l'équipe menant ce projet imaginait voir les différents nombres de mesures effectués par sylvo-écorégion, présentées en figure 8, sans que cela soit trop précis afin de garantir l'anonymat des agriculteurs qui participent à ce projet et utilisent l'application.

L'anonymat reste un sujet de discussion très important et il revient souvent lors des discussions avec d'autres interlocuteurs lorsque l'idée de collaboration dans les transmissions de données ou autre, est mentionnée. Chaque organisme possède ses contacts et ne souhaite pas forcément les divulguer.

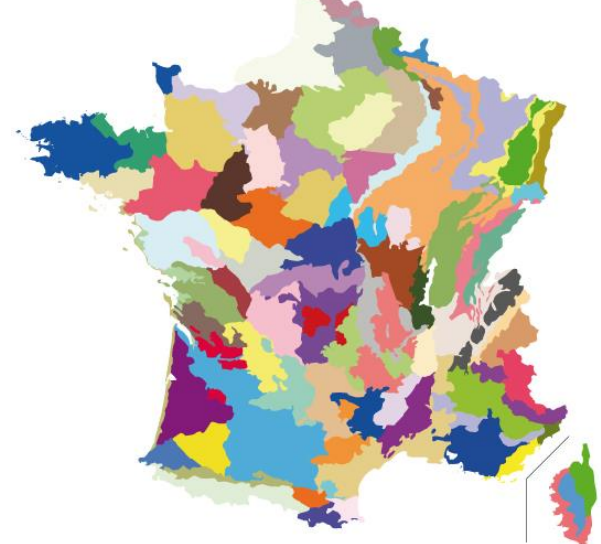

*Figure 8 : Carte des sylvoécorégions en France (source : Inventaire Forestier, 21/04/2021)*

<span id="page-15-0"></span>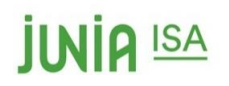

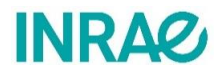

### Problématique

Avec l'apparition des machines agricoles au XXème siècle, les arbres ont été enlevés massivement des systèmes de production agricoles. Cela a entraîné une évolution des pratiques culturales, qui s'est accélérée avec le plan de remembrement foncier en 1960 (qui visait à lutter contre le morcellement excessif du terroir). On a donc pu observer un grand processus de « désarbrement » des campagnes. Les parcelles ont été agrandies par un facteur 4 et c'est ainsi que 15 millions d'hectares (VAN LERBERGHE, 2012) ont été remembrés. Alors que l'arbre forestier vivait sa période favorable avec la création du Fonds Forestier National en 1946, l'arbre champêtre perdait sa place dans les systèmes de production agricole pour cause d'être perçu comme un obstacle à l'agriculture. Aujourd'hui il est plutôt question de les faire revenir entre les parcelles agricoles, voir même à l'intérieur, via l'agroforesterie. C'est donc l'opportunité d'exploiter pleinement le potentiel de croissance de ces arbres (figure 9) au profit de l'agriculteur.

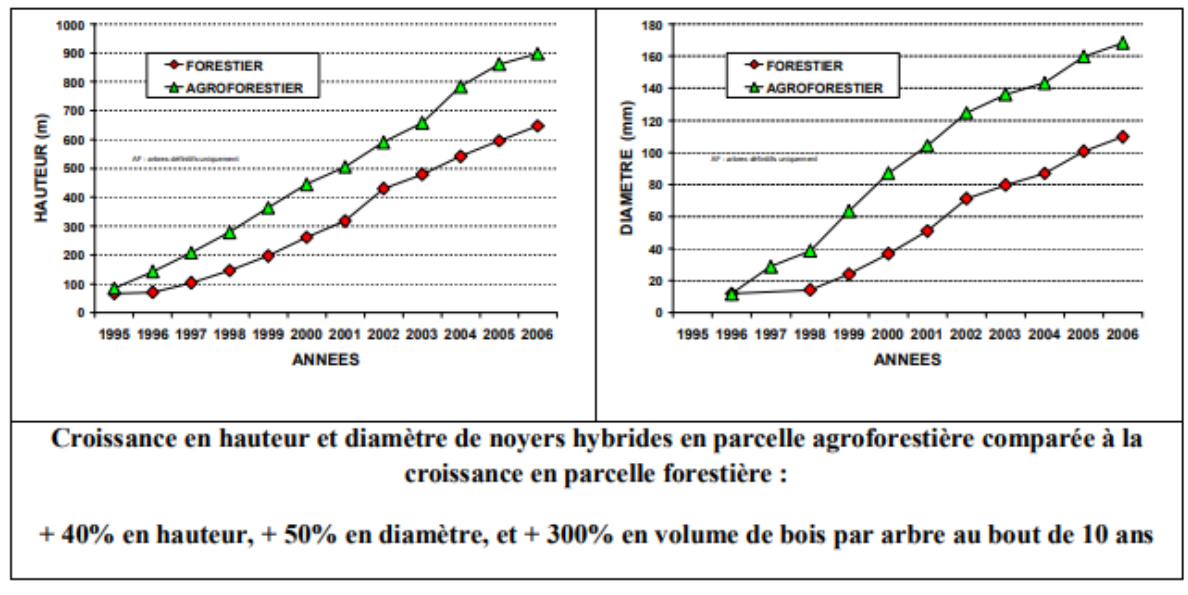

<span id="page-15-1"></span>*Figure 9 : comparaison hauteur et diamètre des arbres en système agroforestier et en système forestier. (Source :Agroof, consulté le 11/05/21)*

L'agroforesterie a pour vocation de faire une seconde rémunération à l'agriculteur par la vente de ses arbres tout en maintenant le niveau de revenu agricole de l'exploitation. Ce système va aussi permettre de préserver la qualité de l'environnement au regard de l'érosion et de la fertilité biologique, en plus de protéger les cultures et les animaux. D'après une étude de l'INRAE de Montpellier menée par Christian DUPRAZ et Alain CAPILLON, une plantation agroforestière est rentable. Plus précisément : « Elles permettent à la fois de maintenir un revenu annuel grâce aux cultures intercalaires, et de constituer un capital de valeur, avec les arbres. Les densités optimales d'arbres adultes seraient situées entre 50 et 100 arbres/ha selon les essences et la fertilité des parcelles. » (DUPRAZ C. et CAPILLON A., 2006). Le coût d'une plantation de 60 arbres/ha varie de 300 à 500 €/ha selon les essences.

# **IINIA ISA**

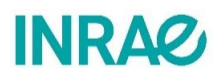

En effet, lorsque que la SEA (Surface d'Exploitation Agricole) est supérieure à 1, il y a un avantage productif à l'association agroforestière. La plantation est aussi compatible avec le statut de fermage et est encouragée par les pouvoirs publics.

L'INRAE, voyant cet engouement pour faire revenir les plantes arborées dans les systèmes de production, a développé l'application DiAFnostic pour venir en soutien aux acteurs de cette pratique culturale. Cette application est destinée aux agriculteurs et conseillers agroforestiers pour leur permettre d'avoir un aperçu de l'évolution des troncs présents dans la parcelle, via un système de mesure rapide. Elle est actuellement en phase de développement.

Ainsi, ce projet sera guidé par la problématique suivante :

#### **Quelles sont les limites et pistes d'amélioration de l'application DiAFnostic ?**

Nous verrons dans un premier temps les différentes étapes mises en œuvre pour faire aboutir ce projet, de la définition des objectifs jusqu'à l'analyse des mesures obtenues, avec les remarques soulevées tout au long du projet. Après cela, nous aborderons les résultats de ce projet, avec les différents livrables attendues et perspectives d'amélioration. Enfin, nous discuterons des potentielles évolutions de l'application.

<span id="page-17-0"></span>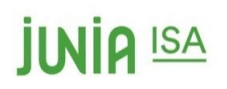

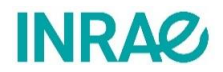

### Méthodologie mise en œuvre

L'ensemble du projet a été divisé en plusieurs étapes schématisées sur la figure 10 ci-dessous.

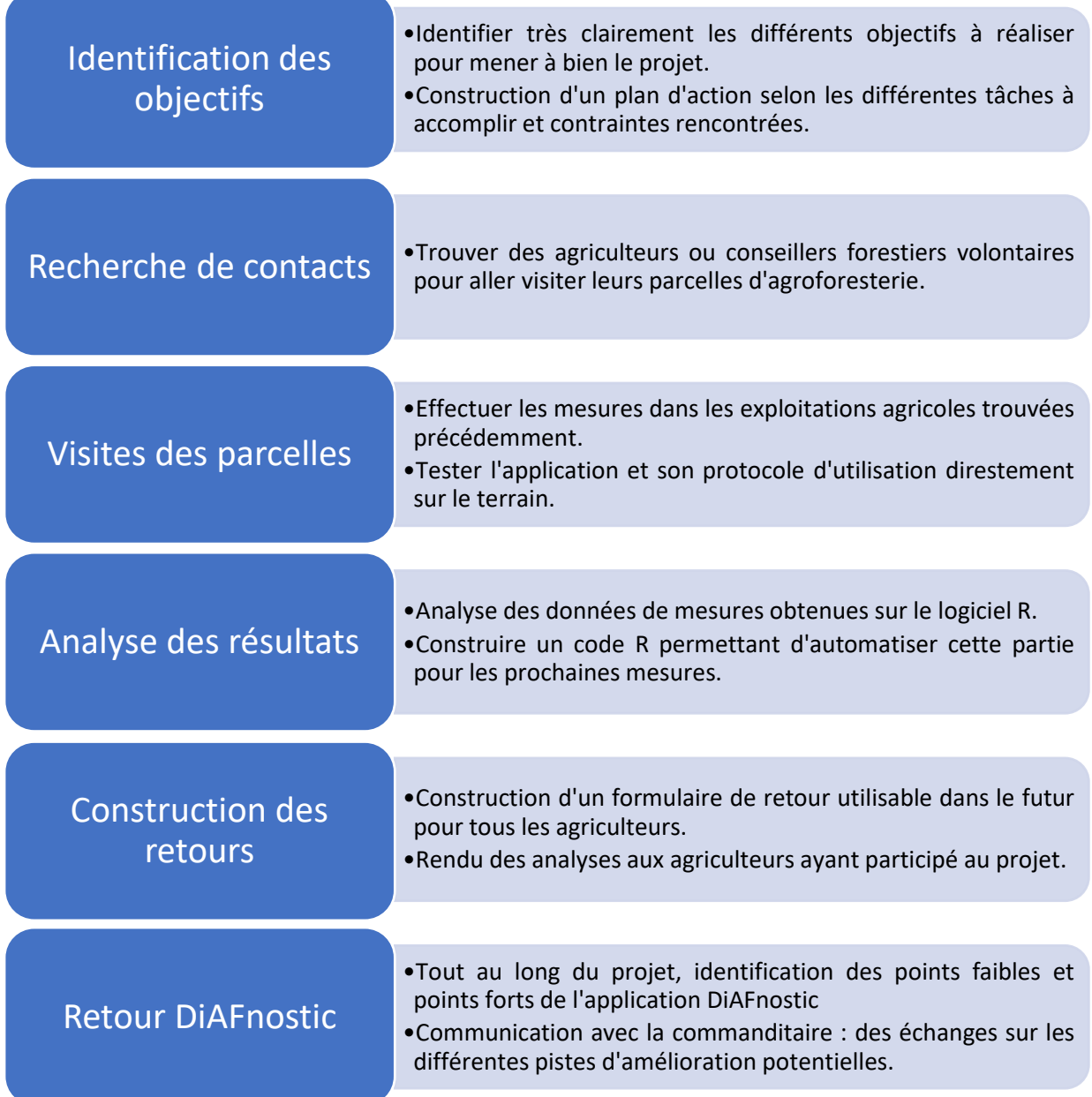

<span id="page-17-1"></span>*Figure 10 : Méthodologie mise en œuvre pour la réalisation du projet (source : Paul VAN DER SYPE, 20/04/2021)*

#### **Identification des objectifs (fin janvier 2021)**

Afin de réaliser ce projet, il a fallu dans un premier temps identifier les différents objectifs à accomplir. Cette première étape a été possible grâce aux premiers entretiens avec Mme Santi. Cela a permis d'éclaircir le principe du projet et ses attentes. Les objectifs suivants ont donc être définis :

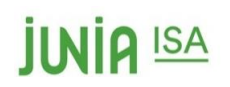

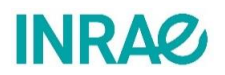

- Contacter de potentiels acteurs via une approche collaborative, pour soit obtenir des mesures déjà faites et proposer de les compléter, soit pour pouvoir contacter des propriétaires.
- Générer des jeux de données pour commencer à compléter la base de données de l'application.
- Simuler/tester les expériences utilisateurs de DiAFnostic en tant que conseiller ou association regroupant plusieurs conseillers (contacts, mesures, retours individuels et pour un groupe).
- Tester ECOAF en utilisant les jeux de données obtenus et créer des exemples de simulations pour les futurs utilisateurs.
- Faire des retours critiques pour améliorer la fonctionnalité et l'ergonomie de l'application.

La réalisation d'un diagramme de Gant a permis de planifier les différentes étapes du projet. Il est inséré en annexe 1.

#### **Recherche de contact**

Un des points clés du projet était de trouver des propriétaires de parcelles agroforestières, afin de tester l'application. Ces parcelles agroforestières devaient respecter les critères suivants :

- Être âgées de 5 à 15 ans, pour espérer avoir passé la phase de croissance qui peut être irrégulière jusque-là 5ème année ,et aussi des parcelles de 15 ans maximum pour utiliser les filets de protections en tant que support d'étiquette.
- Arbres de moyen/haut-jets utilisés pour du bois d'œuvre,
- Densité maximale de 150 arbres / ha pour respecter les critères de l'agroforesterie et limiter la compétitivité entre espèces

Après plusieurs tentatives auprès de différents organismes, c'est grâce à Mr WARTELLE, de la chambre d'agriculture des Hauts-de-France, que des contacts avec des agriculteurs ont été obtenus. Pour cela un partenariat a été réalisé avec la chambre d'agriculture des Hauts-de-France, en échange des contacts qu'ils pouvaient fournir, les résultats des mesures effectuées seront transmis.

Il a alors été fourni un panel de 7 agriculteurs situés dans l'Oise et la Somme. Tous ont été contactés une à deux fois, par mail et/ou téléphone afin d'expliquer le projet et transmettre le protocole qui sera appliqué sur les parcelles, disponible en annexe 2.

#### **Visites des parcelles et mesures (13 avril 2021)**

À la suite de la prise de contact, les mesures ont été effectuées le 13 avril, chez 3 agriculteursse situant dans la Somme, avec des essences et organisations intra-parcellaire différentes. Leurs localisations sont visibles en figure 11.

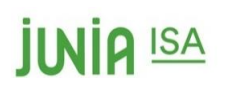

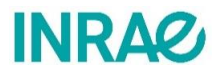

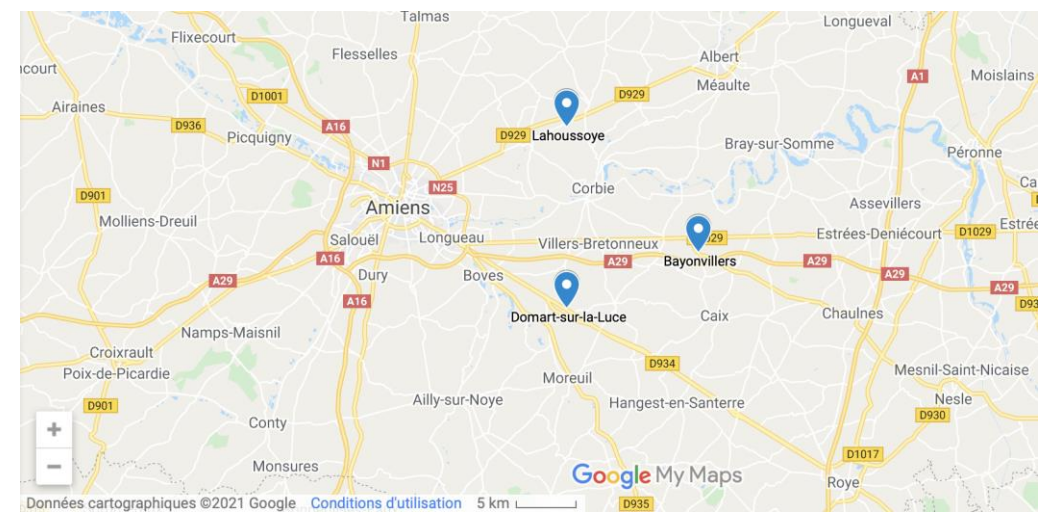

*Figure 11 : Localisation des 3 parcelles étudiées (source : Google maps, 21/04/2021)*

<span id="page-19-0"></span>Pour des questions de représentativité de l'échantillon, un échantillon d'au minimum de 15 arbres par espèce devait être mesuré, et idéalement entre 20 et 30 arbres. Lorsque le nombre d'arbres le permettait, un arbre sur deux ou un arbre sur trois étaient mesurés, afin d'avoir les mesures les plus représentatives et objectives possibles de la parcelle. En effet, il est nécessaire de faire attention à ne pas mesurer que les arbres qui paraissent les plus gros pour ne pas biaiser l'étude. Si le nombre d'arbres d'une même espèce n'était pas suffisant pour appliquer cette méthode, tousles individus ont été mesurés. Les méthodes de déplacements (en serpentin) dans la parcelle ont été notées pour pouvoir retrouver les arbres mesurés pour une prochaine mesure dans le futur. Le groupe se déplaçait entre les différentes lignes de la parcelle en serpentin, en mesurant les différentes espèces suivant le protocole de mesure disponible sur l'application (Voir annexe 3).

Les étapes de mesure pour effectuer les mesures sont disponibles en figure 12.

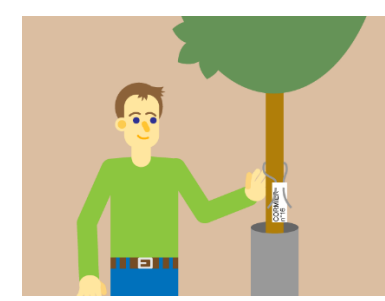

Poser une étiquette sur la protection pour pouvoir retrouver l'arbre plusieurs années après

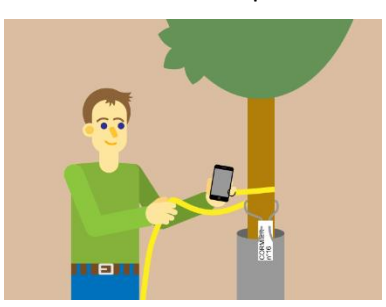

Mesurer le diamètre des arbres à la hauteur de la poitrine (environ 1.30m de haut)

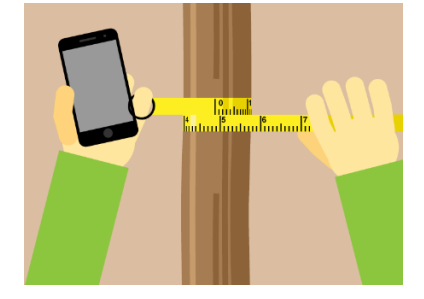

Ouvrir l'application DiAFnostic et noter les diamètres

*Figure 12 : Illustration pour réaliser une mesure (source : DiAFnostic, 21/04/2021)*

Afin de simuler au mieux l'expérience utilisateur, et donc l'ergonomie du protocole et de l'application nous avons effectué les mesures selon cette méthode :

- Une personne A porte les étiquettes, le portable avec formulaire (ou un carnet), le ruban, afin de bien imiter une personne seule sur le terrain.
- Une autre B écrit sur une fiche les résultats pour la retranscription des données sur Excel et le circuit des mesures relevés
- Une autre personne facultative C prend des photos, et/ou vidéos, qu'elle considère pertinentes (ex : défauts de forme des arbres).

## **IINIA ISA**

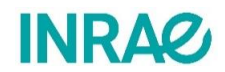

Ainsi dans un premier temps, 2 groupes se sont formés : un AB et un ABC

Par soucis d'efficacité, la méthode appliquée fut la suivante :

- Deux personnes se chargeaient de marquer les arbres en posant les étiquettes (étape la plus longue) ;
- Une personne mesurait et remplissait directement les valeurs sur l'application ;
- Une personne écrivait les résultats sur un carnet pour la retranscription des données sur Excel ainsi que le circuit effectué dans la parcelle et les différents commentaires associés

Cette méthode est très efficace et pourrait être appliquée pour l'utilisation de l'application dans le futur.

Le matériel utilisé, présenté en figures 13 et 14, est le suivant :

- Des étiquettes numérotées ;
- Des systèmes d'attaches ;
- Un ruban de mesure en cm de diamètre.

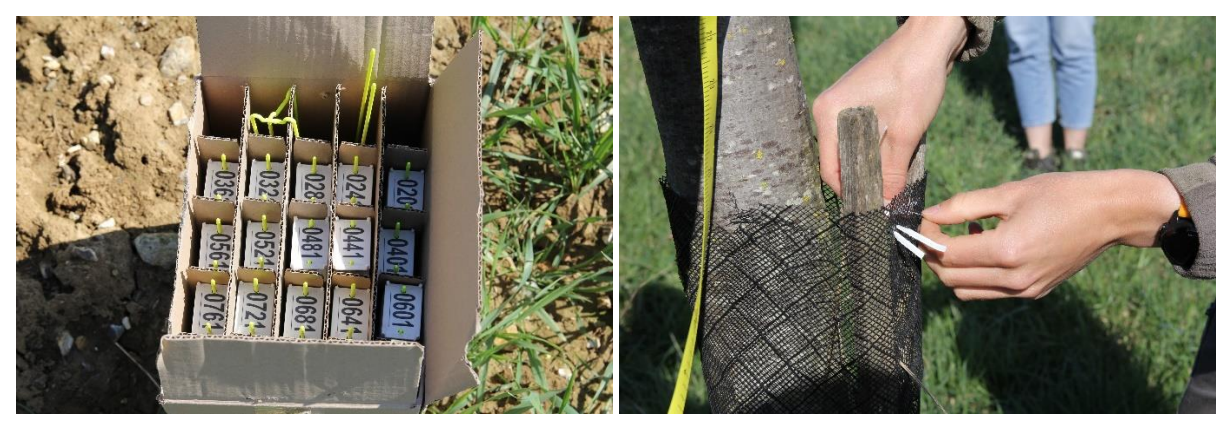

*Figure 13 : Matériel utilisé (étiquettes et attaches) (source : Sandra de GIOVANNI; 13/04/2021)*

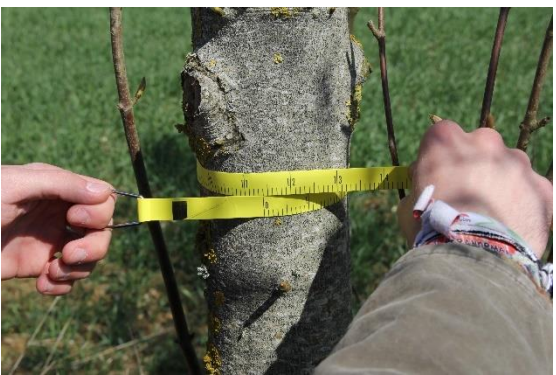

*Figure 14 : Ruban de mesure (cm de diamètre) (source : Sandra de GIOVANNI ; 13/04/2021)*

#### <span id="page-20-0"></span>**Analyse des résultats (avril/mai)**

Pour effectuer les analyses des mesures, les logiciels Excel et R studio ont été utilisés. Le but de ces analyses est de rendre compte de l'état actuel de la parcelle et d'utiliser les mesures obtenues pour modéliser l'évolution de la croissance des arbres à 30, 35, 40, 45 et 50 ans, comme présenté en figure 15. Cette modélisation fut effectuée sur le logiciel Excel et les résultats ont été mis en forme sous

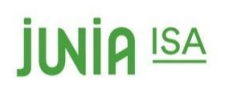

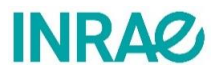

forme de graphiques, grâce à un code R, pour faciliter la compréhension et la lecture des résultats par les agriculteurs et conseillers agroforestiers.

Ces analyses ont servi à créer un modèle de formulaire de retour type, qui pourra servir de maquette de base pour la création des formulaires de retour finaux.

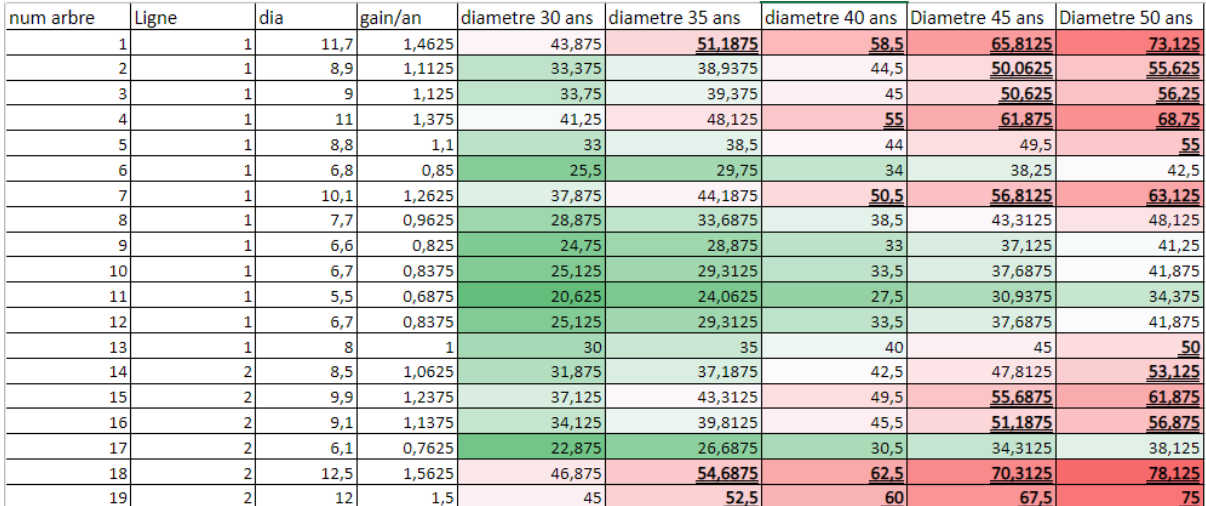

<span id="page-21-0"></span>*Figure 15 : Exemple de mesures et estimations de croissance d'arbres d'une parcelle, reportées sur excel (source : Benjamin DUBOIS)*

<span id="page-22-0"></span>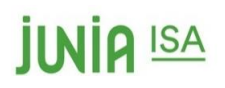

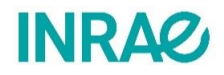

### Résultats

### <span id="page-22-1"></span>**Livrables**

#### <span id="page-22-2"></span>Analyse des résultats et retours individuels

Pour faire l'analyse des résultats, les mesures ont été réorganisées dans un tableau regroupant toutes les valeurs, par agriculteur, comme présenté sur la figure 16.

Les colonnes « num arbre » et « ligne » reprennent le numéro associé à chaque arbre mesuré ou estimé (différent du numéro d'identification) et la ligne sur laquelle il se trouvait. La colonne « age » représente

| num_arbre | ligne | essence    | age | dia  |
|-----------|-------|------------|-----|------|
|           |       | 1 merisier | 12  | 14,8 |
|           |       | 1 merisier | 12  | 17,5 |
| 3         |       | 1 merisier | 12  | 13,6 |
|           |       | 1 merisier | 12  | 15,5 |
|           |       | 1 merisier | 12  | 15   |
|           |       | merisier   | 12  | 11   |

*Figure 16 : Tableau de valeurs pour R (source : Charlotte Druart)*

le nombre d'années après la plantation de l'arbre. Parmi les contacts que nous avons obtenus, leurs arbres étaient déjà plantés depuis 12 ans. Idéalement, la première mesure s'effectue autour de 7 ans. La colonne « dia » reprend les diamètres des arbres mesurés en cm et les diamètres simulés à 30, 35, 40, 45 et 50 ans. Pour estimer ces diamètres, le calcul suivant fut utilisé :

#### $diam\`{e}tre_{Xans} = X * diam\`{e}tre_{12ans}/12$

Les diamètres sont exprimés en centimètres.

Ces calculs ont permis la réalisation de plusieurs graphiques via le logiciel R studio, qui serviront à la construction du formulaire de retour. Le code utilisé est disponible en annexe 4.

Le formulaire de retour aux agriculteurs est divisé en 3 grandes parties.

Dans la présentation du formulaire, les informations colorées en rouge seront, à la fin du développement de l'application, systématiquement adaptées au dossier traité. De plus, un exemple de formulaire de retours est disponible en annexe 5.

Pour commencer, une page est dédiée aux « Informations générales » (figure 17) de la parcelle. Ces informations ont été précédemment saisies sur le formulaire de l'application lors de la mesure des diamètres des troncs.

Une rubrique « mise en garde », qui sera la même pour tous les formulaires, a également été rajoutée dans le but de prévenir l'utilisateur d'éventuelles différences entre les valeurs estimées à la suite de cette première mesure et celles qui seront réellement observées dans quelques années.

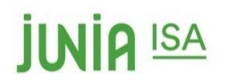

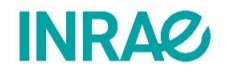

### Projection de diamètres après la première mesure effectuée en 2021

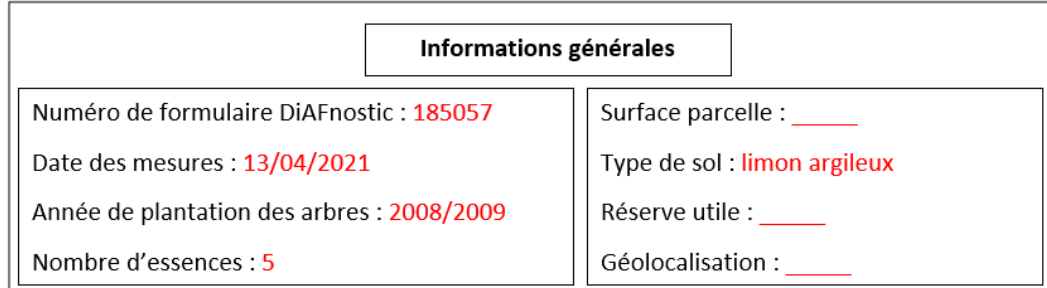

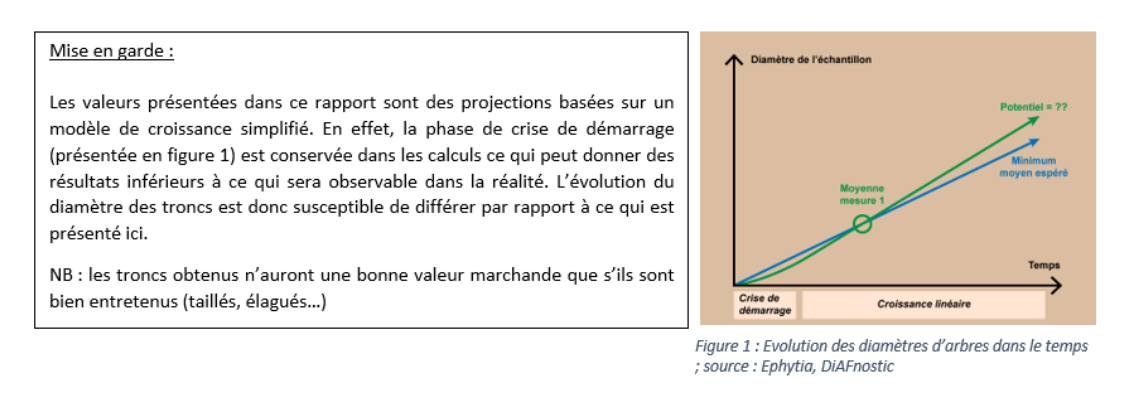

*Figure 17 : Première page du formulaire de retour aux agriculteurs (source : Charlotte Druart)*

La partie suivante « Résumé », présentée en figure 18, reprend l'ensemble des informations qui ont été rentrées sur l'application concernant la prise de mesure, telles que les essences présentes, le chemin parcouru dans le champ et les éventuels commentaires. De plus, un résumé des résultats obtenus y est également présent, indiquant à l'utilisateur quand est-ce que ses arbres pourront être vendus.

La rubrique « méthode de mesure » reprend les informations importantes nécessaires pour retrouver les arbres mesurés facilement dans la parcelle.

Le plan de cette parcelle est également présent ainsi qu'une description du parcours suivi.

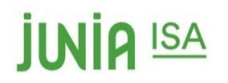

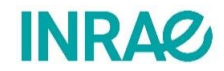

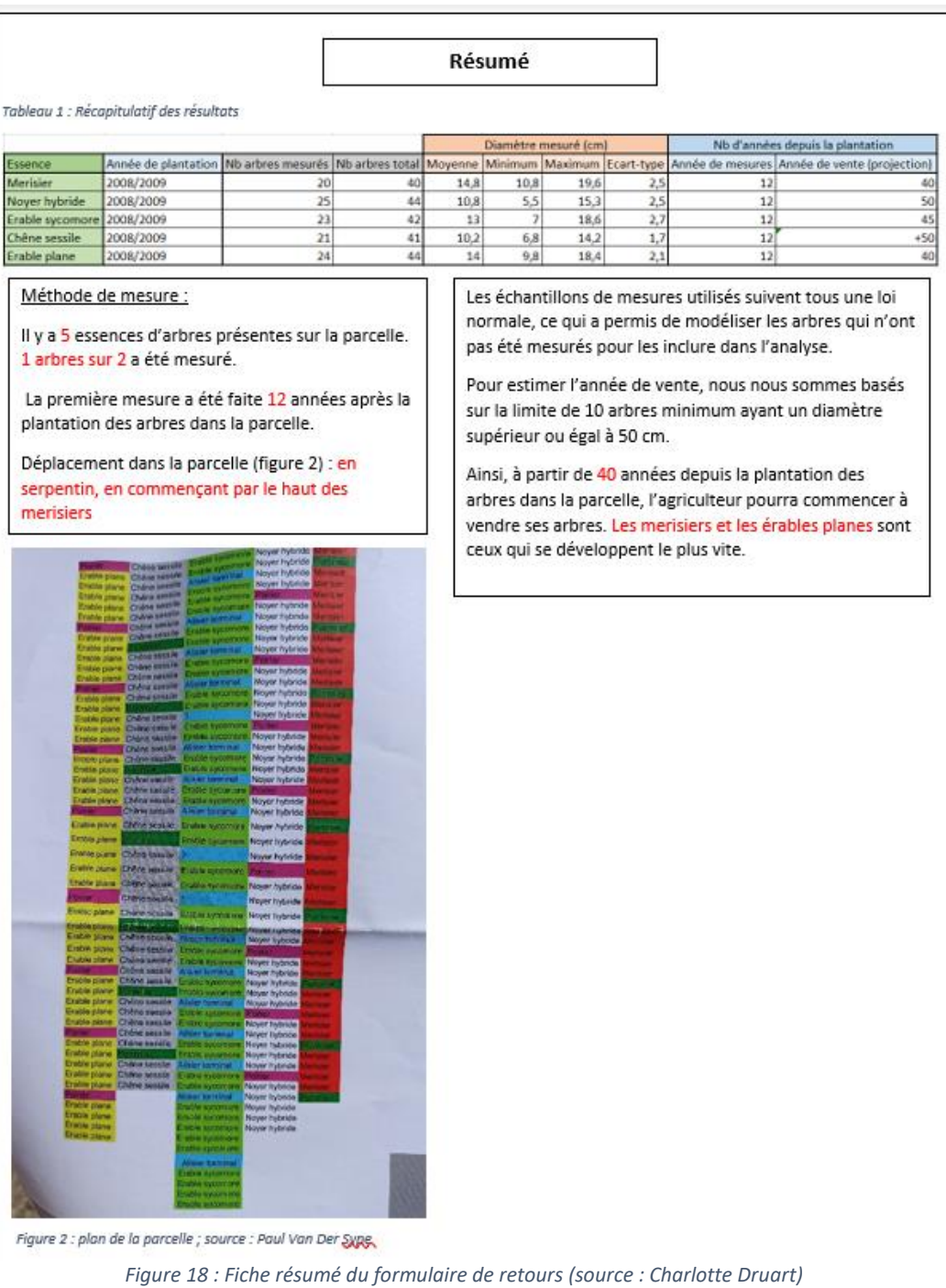

<span id="page-24-0"></span>Par la suite, un « état des lieux » des arbres présents dans la parcelle est effectué, reprenant uniquement les valeurs mesurées et estimées lors de l'année de mesures.

Comme énoncé précédemment, tous les arbres n'ont pas été mesurés sur la parcelle, par soucis d'efficacité. Cependant il est nécessaire de tous les prendre en compte pour pourra évaluer correctement la parcelle et son potentiel d'évolution. Les arbres manquants ont donc été modélisés. L'échantillon mesuré suit une loi normale avec une moyenne et un écart-type donné. C'est donc à partir de cette loi que nous avons pu estimer le diamètre des arbres manquants et les rajouter au modèle.

# **IINIQ ISA**

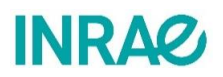

Plusieurs graphiques sont présentés pour permettre au lecteur de visualiser la répartition des données de différentes façons. On retrouve par exemple des boites à moustache, des diagrammes ou encore une représentation graphique de la loi normale suivie par l'échantillon de valeurs. Le but est également de voir les préférences des utilisateurs de l'application concernant la méthode de visualisation des données la plus adaptée.

Pour chaque graphique, une zone d'explications y est placée juste à côté pour que le lecteur puisse associer facilement le graphique à son interprétation, comme le montre la figure 19. Dans cette zone, il y a une partie commune à tous les formulaires qui explique de façon brève l'utilité du graphique et comment le lire. Ensuite, une partie est à adapter à chaque dossier pour évoquer plus précisément les valeurs mesurées.

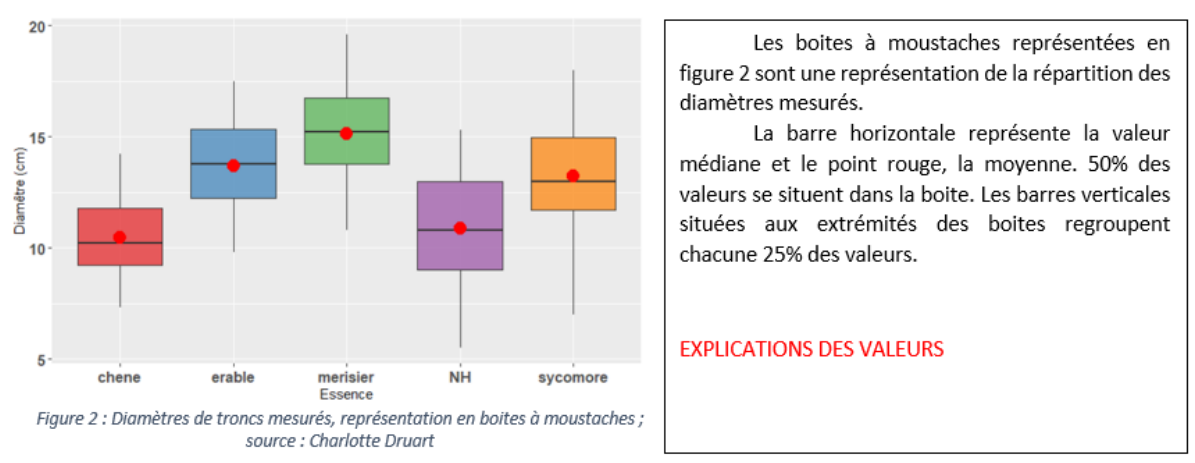

#### Etat des lieux des arbres présents sur la parcelle le 13/04/2021

*Figure 19 : Exemple d'organisation des graphiques et de leurs explications (source : Charlotte Druart)*

Après avoir donné un aperçu général de l'état de la parcelle au moment des mesures, une dernière partie est dédiée aux résultats et explications pour chaque espèce. De cette façon, toutes les espèces sont détaillées une par une pour avoir une idée de leur évolution dans le temps. Comme pour la partie précédentes, plusieurs graphiques sont proposés avec une zone explicative à côté (exemple avec la figure 20). Selon la taille du graphique, la zone explicative est susceptible de se décaler sous le graphique (en restant toujours à proximité) pour qu'il reste suffisamment visible et lisible par l'utilisateur.

Quand c'est possible, comme sur le graphique présenté en figure 20, les diamètres estimés issus de la loi normale sont différenciés de ceux mesurés. Ici par exemple, ils sont séparés par un espace entre les valeurs 25 et 27.

## **JUNIA ISA**

## **INRAG**

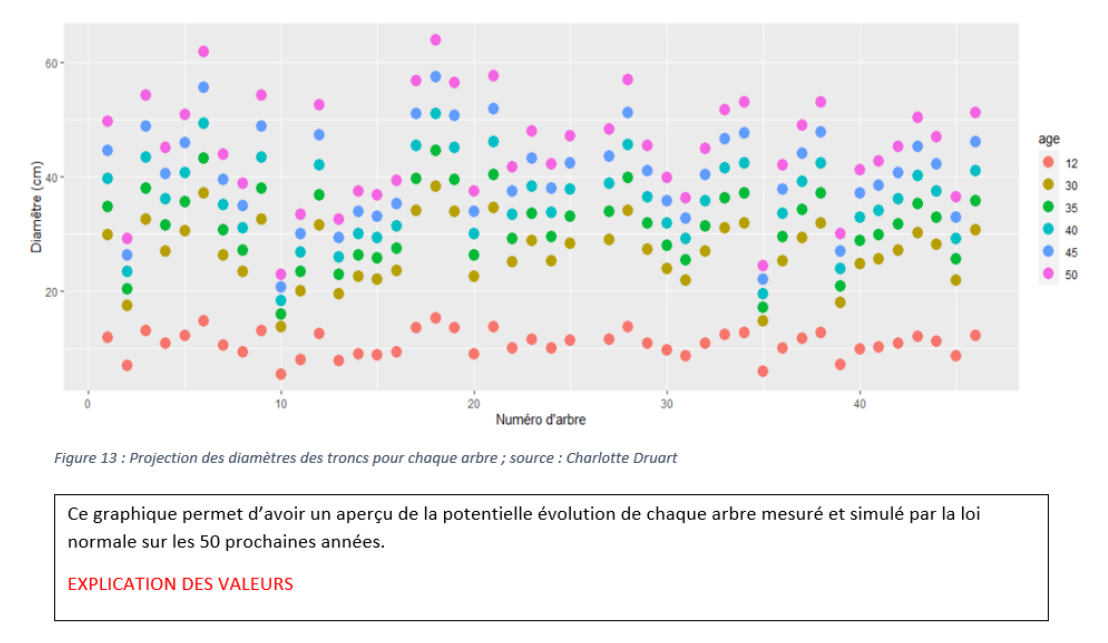

*Figure 20 : Exemple d'organisation des résultats, par essence (source : Charlotte Druart)*

En plus de ces graphiques, un tableau regroupant toutes les valeurs mesurées et estimées (à partir des valeurs mesurées) est inséré pour visualiser rapidement les troncs vendables qui sont mis en avant par une autre couleur (figure 21).

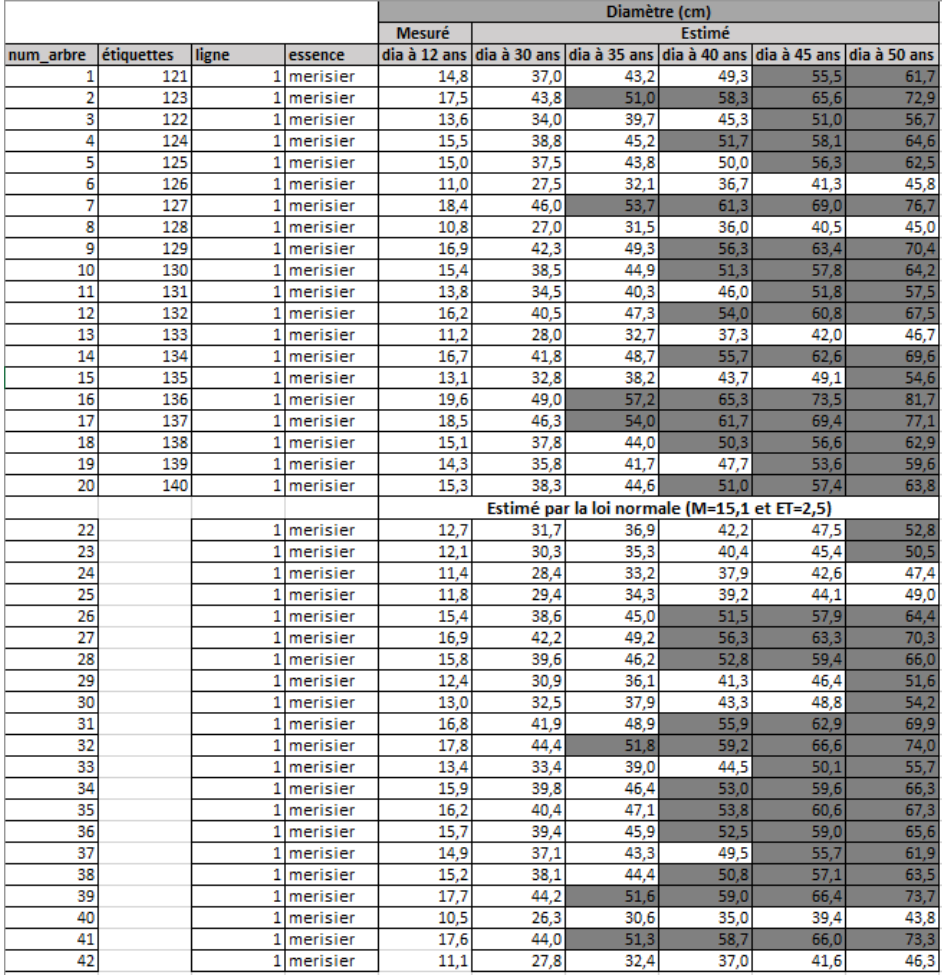

<span id="page-26-0"></span>*Figure 21 : Diamètres des troncs obtenus par mesure ou estimation ; source : Charlotte Druart*

# **IINIQ ISA**

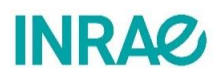

Le but de ce formulaire de retour est donc de présenter de façon concise, claire et accessible, l'ensemble des résultats obtenus soit par mesure soit par projection pour guider l'agriculteur dans la gestion de sa parcelle agroforestière et dans la valorisation de son bois.

Ici, toutes les mesures ont été remplies dans un formulaire de mesure 1 espèce malgré le fait que plusieurs espèces soient présentes sur la même parcelle. En effet, le formulaire de mesure multiespèce n'est pas encore créé. Le formulaire de retour correspond donc à un formulaire multi-espèces. Cependant, les éléments présentés précédemment peuvent être réutilisés pour faire un formulaire d'une seule espèce : il est possible de n'utiliser que les parties d'informations générales, de résumé et l'estimation de la croissance des arbres pour une seule essence. Il s'agit donc ici d'un formulaire de retours adapté et adaptable à divers formulaires de mesures et qui facilite la lecture et compréhension des données par l'utilisateur.

En effectuant les mesures, plusieurs remarques ont été relevées.

Des différences de diamètres importantes ont été relevées d'une parcelle à l'autre, ayant les mêmes dates de plantation et essences. Cela peut s'expliquer par certains facteurs tels que la réserve utile et le type de sol. Initialement ils ne sont pas encore prévus dans le formulaire de mesures mais il serait judicieux de les y intégrer pour pouvoir effectuer des comparaisons entre parcelles de mêmes caractéristiques. La réserve utile est également une variable très intéressante, mais elle est souvent peu connue des propriétaires car elle nécessite des calculs ou des analyses poussées. Elle peut varier en fonction de la structure du sol mais aussi de sa profondeur.

D'après le réseau AFAC, « La structure et la texture du sol seront plus ou moins favorables à certaines essences », il convient alors de pouvoir rentrer ces variantes dans les données de l'application afin de voir l'influence exacte du type de sol sur les essences plantées. De plus, le réseau AFAC fait part de l'importance de « l'engorgement en eau pour éviter l'asphyxie des racines de certains arbres » mais aussi de « l'acidité ou non du sol car il orientera le choix des essences possible ». *(Source : Réseau AFAC )*

La structure du sol, le texture du sol, le pH et l'engorgement en eau du sol (Réserve Utile RU) peuvent faire varier la vitesse de croissance des arbres. Il serait donc utile d'essayer d'inclure ces paramètres dans le calcul utilisé pour modéliser la croissance des arbres. Le modèle serait alors plus précis qu'il ne l'est actuellement.

Comme le montre l'étude scientifique de Grégoire T. Freschet & Co « Les interactions entre le sol et la végétation », il existe bien un grand nombre de variables qui font varier la croissance des plantes et des arbres.

De la même façon il pourrait être intéressant de remplir d'autres informations concernant les plantations agricoles présentes dans la parcelle au moment des mesures, voir même la rotation des cultures qui y est faite, ainsi que l'entretien des arbres pour indiquer s'ils sont taillés et élagués ou non.

### EcoAF

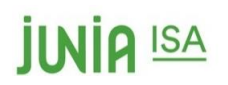

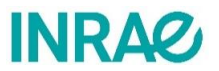

Une des demandes était de modéliser une parcelle mesurée grâce à un autre outils de l'INRAE : le logiciel EcoAF

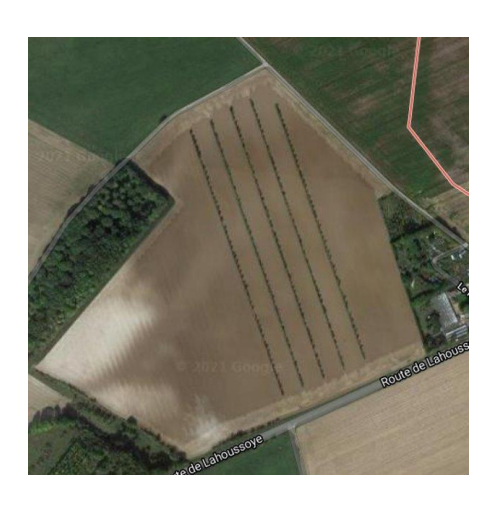

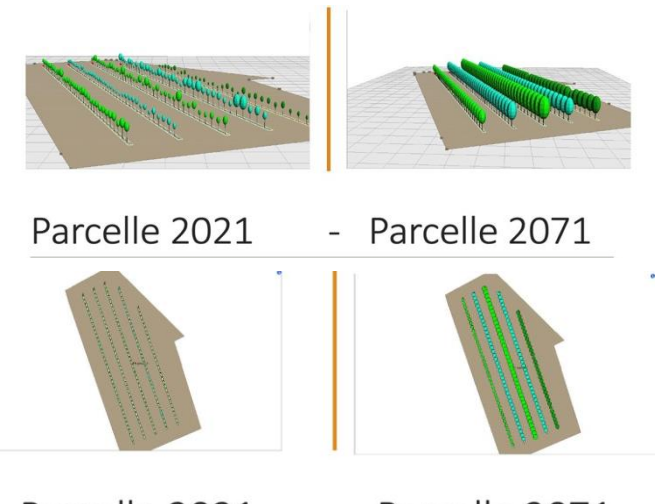

Parcelle 2021 - Parcelle 2071

*Figure 22 : modélisation de parcelle sur EcoAF ; source : Antoine Sintive*

Sur ces figures, on peut voir une représentation de la parcelle en 2021 et 2071, ce qui permet de visualiser son évolution.

EcoAF ne permet cependant pas uniquement de représenter les parcelles mais permet également de modéliser plusieurs facteurs comme la croissance des troncs.

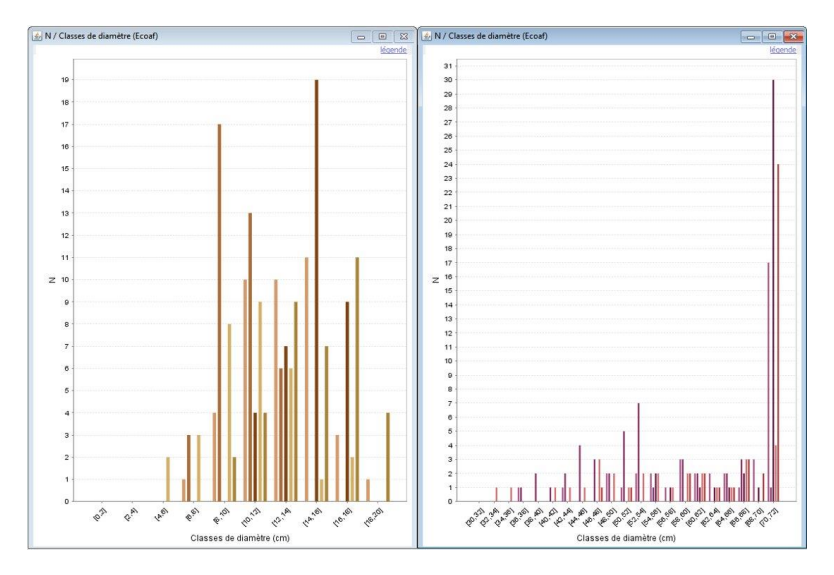

Dans ce sens, la passerelle entre Diafnostic et EcoAF pourrait être intéressante. Utiliser Diafnostic pour les mesures et transférer ensuite les données sur EcoAF pour modéliser et représenter l'évolution de la parcelle serait bénéfique. Les graphiques pourront alors être utilisés pour les retours aux agriculteurs ou aux conseillers. Cependant, aujourd'hui le modélisation EcoAF à partir de mesures se fait via une moyenne et un écart type, la parcelle est alors modélisée fonction de ces facteurs. Avec Diafnostic il pourrait être intéressant de modéliser la parcelle avec les données réelles de mesures et ainsi modéliser la parcelle de manière précise.

# *<u>ILNIA ISA</u>*

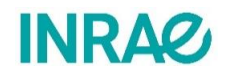

### <span id="page-29-0"></span>Remarques sur l'application et pistes d'amélioration

<span id="page-29-1"></span>Amélioration du protocole des mesures

• *L'ordre des opérations*

Après avoir passé une journée à prendre des mesures sur des parcelles d'agroforesterie intraparcellaire, l'équipe a pu relever de nombreux points d'amélioration pour permettre à l'utilisateur de l'application de gagner du temps sur la parcelle.

Le nombre idéal de personnes présentes est de 2 à 3 par prise de mesures. En effet, il faut gérer 3 choses dans cet ordre chronologique :

- La pose des étiquettes
- La prise de diamètre de l'arbre étiqueté
- La notation sur smartphone (via l'application) ou sur cahier avec un tableau à avoir préparé à l'avance.

L'idéal est d'avoir une personne (même deux si possible pour aller plus vite) qui pose les étiquettes, et une autre personne qui mesure le diamètre de l'arbre et note cette valeur sur l'application mobile ou sur le cahier agencé comme sur l'annexe 6. Avec ce système-là, une parcelle avec une soixantaine d'arbres mesurés et donc étiquetés représente à deux, 1h de travail.

#### • *La pose des étiquettes*

Ces 3 étapes prennent du temps, mais le plus long reste la pose des étiquettes qui demande une personne dédiée à cette activité. Il faut les mains libres pour ne pas perdre trop de temps à changer les outils de mains (le changement entre téléphone/étiquette/attache/ruban peut s'avérer compliqué). Pour pallier ce problème, nous pensons qu'une ceinture type « ceinture de bricolage » peut permettre aux utilisateurs de porter plus facilement le matériel nécessaire au travail (voir exemple en annexe 7.

Il y a différents types d'étiquettes envisagées : les étiquettes numérotées (testées ici, voir figure 22 et 23), les étiquettes à numéroter (à tester, voir figure 23).

Plusieurs types d'attaches pour poser les étiquettes sont aussi étudiés. C'est un travail de recherche compliqué : chaque parcelle d'agroforesterie est différente et selon l'âge des arbres, le filet de protection n'est plus toujours présent. Lorsqu'ils sont en mauvais état, voir absents, cela peut être problématique pour la pose des étiquettes.

Plusieurs systèmes d'attaches ont été étudiés mais deux principaux ont été retenus :

S'il y a présence de filet en bon état, qui sera encore présent 4 à 7 ans après la première mesure (ce qui est possible si elle effectuée assez tôt), il sera possible d'attacher l'étiquette directement dessus comme montré sur ces images en figure 23. Le conseiller ou agriculteur pourra y revenir pour effectuer la deuxième mesure et être certain de retrouver les étiquettes bien en place.

## *<u>ILNIA ISA</u>*

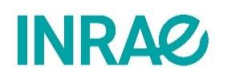

Au cas où il n'y aurait plus de filet ou s'il était abimé, il faudrait alors utiliser un autre type d'attache qui se présenterai sous forme de corde élastique non dégradable dans le temps. Ce lien tte corde élastique sera posé autour du tronc et tiendra l'étiquette dans le temps jusqu'à la seconde mesure (voir figure 22). L'élasticité de la corde permettra à l'arbre de grandir sans être gêné et de garder un tronc homogène, de bonne forme, propre à la vente.

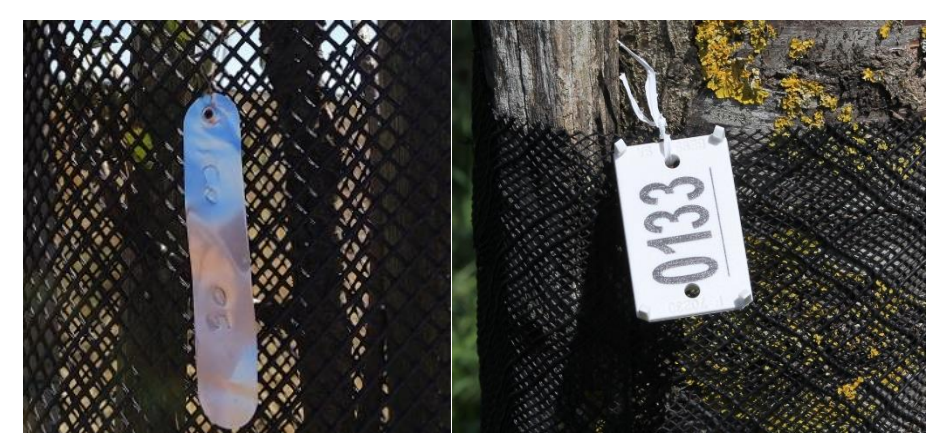

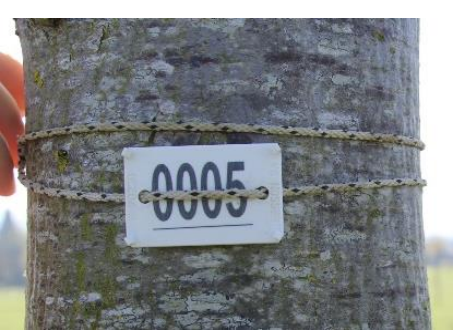

*Figure 24 : Etiquette attachée à l'aide d'une ficelle sur un arbre (source : Sandra de GIOVANNI, 13/04/2021)*

*Figure 23 : Etiquettes attachées sur des filets autour des arbres (source : DiAFnostic et Sandre de GIOVANNI, 13/04/2021)*

Une troisième option a été étudiée : elle consistait à planter un pied de bois dans le sol (avec une étiquette sur la face supérieure) devant l'arbre pour ne pas être dépendant du filet lors de l'attache de l'étiquette. Il s'agit de la solution la plus durable mais aussi la plus onéreuse et la plus longue à installer. Cette technique ne rentrait donc pas dans le cahier des charges de l'application, qui se doit d'être rapide d'utilisation. Cette méthode demande donc trop de temps et est trop onéreuse pour rentrer dans le budget du kit DiAFnostic. Elle n'a donc pas été retenue.

Le groupe travaillant sur le projet a imaginé une quatrième alternative pour l'identification des arbres : il s'agit de la bombe de peinture (exemple en figure 24). Lors des mesures, l'utilisateur ne ferait qu'un trait de couleur sur l'arbre afin de le reconnaître plus tard, mais il doit aussi numéroter chaque arbre dans l'application et bien noter son sens de passage, afin de ne pas faire d'erreur lors des deuxièmes mesures. Cela permettrait aussi de garder une trace de la hauteur à laquelle le diamètre a été mesuré, car c'est un facteur qui risque grandement de varier entre les deux mesures. Malheureusement, les bombes de peinture n'ont pas une durée assez longue dans le temps (2 à 5 ans selon les modèles), et la commanditaire du projet Mme Frédérique SANTI a jugé leur utilisation pas pratique au vu de leur gabarit.

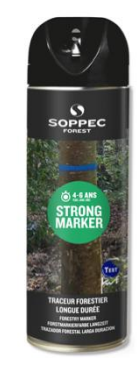

*Figure 25 : Bombe de peinture pour identification des arbres (Source : Soppec, 21/05/2021)*

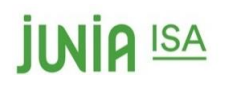

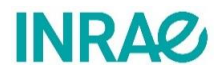

#### Voici un tableau résumant les différents systèmes d'attaches réalisables (voir tableau 1).

<span id="page-31-0"></span>*Tableau 1 : Avantages et inconvénients de différents systèmes d'identification (source : Benjamin DUBOIS, 22/04/2021)*

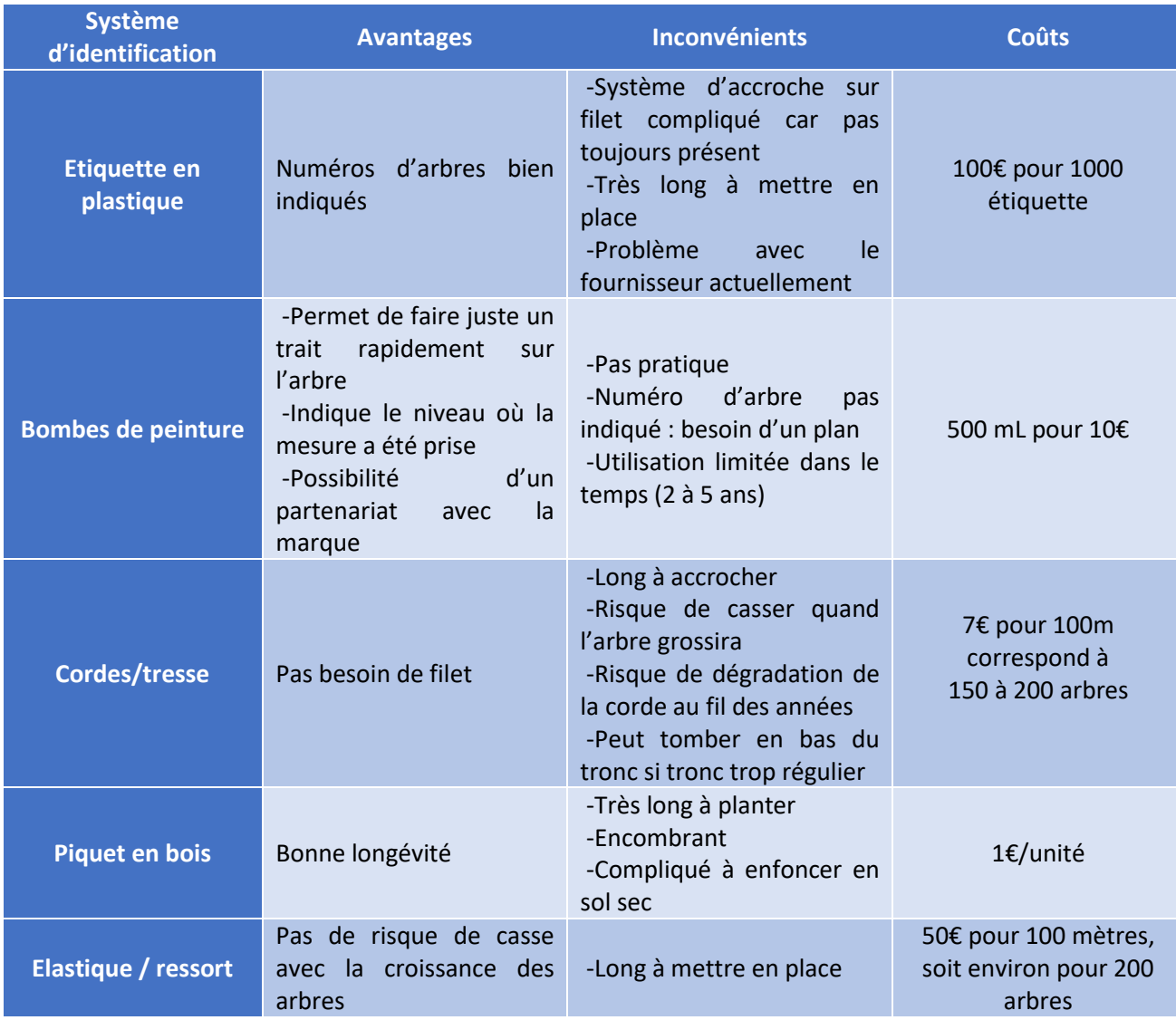

#### • *Les rubans de mesure*

Les rubans de mesures testés lors des sorties terrains étaient longs de 1,5m. Toutes les mesures effectuées pour DiAFnostic seront sur des plantation âgées de 5 à 15 ans en moyenne, le but étant de mesurer des diamètres jusqu'à au moins 50 cm de diamètre, voir 60 cm. Il serait donc judicieux de diminuer la taille du ruban qui est trop longue car il est encombrant et s'enroule sur luimême. De plus, pour la personne chargée des mesures possède déjà du matériel sur elle et le manque de place et de praticité est réel. Il est donc important de minimiser la taille du matériel pour réaliser les mesures le plus facilement possible.

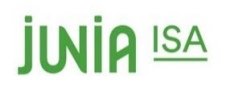

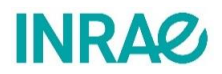

#### <span id="page-32-0"></span>Les formulaires

#### • *Le formulaire de mesures sur l'application mobile*

Pour les formulaires de saisie des données il a été considéré comme pertinent de pouvoir réaliser un formulaire par exploitation et ainsi renseigner d'autres sous-formulaires qui correspondraient aux parcelles présentes. De ce fait, cela pourrait limiter le fait de « se perdre » entre les différents formulaires et permettrait ainsi de les regrouper. De plus, il n'y aura à renseigner qu'une seule fois les données concernant l'exploitation. Dans chaque sous-formulaire par parcelle, il serait judicieux aussi de pouvoir renseigner plusieurs espèces, toujours dans la démarche de regrouper les données et faciliter sa visualisation.

Lors du remplissage des formulaires, il a été remarqué qu'il était possible de perdre toutes les données renseignées si l'enregistrement, dont le bouton est situé tout en bas de la page, n'était pas fait systématiquement. De ce fait, la question de l'enregistrement systématique s'est posée et s'est révélée plutôt en accord avec l'aléa qui a été rencontré.

De plus, même si l'enregistrement ne se fait pas automatiquement, s'est posé la question de la taille du formulaire en termes de mesures. En effet, un formulaire fait en temps normal 60 mesures. Or, d'après l'expérience terrain, environ 30 mesures seulement était récoltées par essence d'après le protocole mentionné auparavant. De ce fait, il pourrait être envisagé de passer d'un formulaire à 60 mesures à un formulaire de 40 mesures.

Concernant, l'application en elle-même, il a été noté sur la page d'accueil (figure 25) la barre de recherche n'exprime pas une grande utilité étant donné qu'il y a les 7 articles présents sur une même page d'affichage. De plus, dans l'onglet « Identifier », seulement la possibilité d'envoyer une photo à l'administrateur de l'application est possible. Cette rubrique pourrait être valorisée avec la possibilité de mettre des photos avec description de maladies et ravageurs courants afin de ne pas avoir à attendre la réponse avec un certain délai.

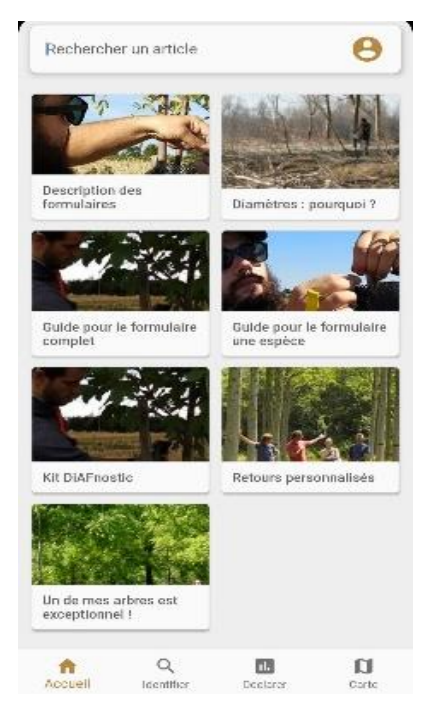

*Figure 26 : Capture d'écran mobile de la page d'accueil de l'application DiAFnostic (source : DiAFnostic, 21/04/2021)*

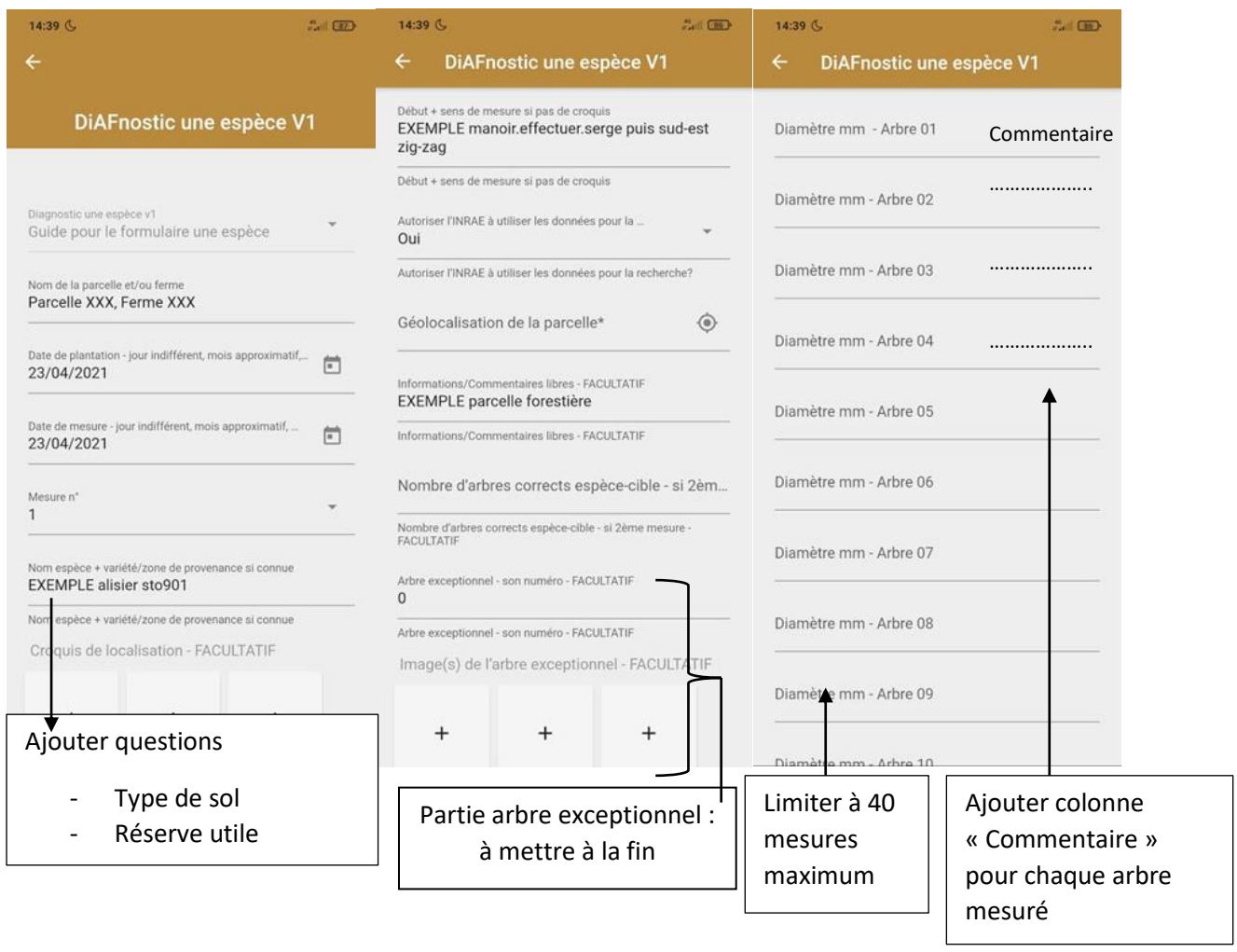

#### *Figure 27 : Schéma du formulaire actuel amélioré de DiAFnostic (Source : Paul Van Der Sype, 20/05/2021)*

L'équipe a ainsi imaginé un formulaire amélioré (voir figure 26). Celui-ci contient de nouvelles informations qui apportent en précision. Certaines parties ont été déplacées ou réduites afin d'améliorer l'ergonomie de l'application et la possibilité de pouvoir écrire un commentaire directement sur chaque mesure facilite le travail de l'utilisateur.

#### • *Site internet DiAFnostic*

Par rapport au site internet, en termes d'ergonomie, plusieurs remarques ont pu être faites. Tout d'abord, dans l'onglet « Ajouter une observation », un seul choix d'article peut être fait, c'est-àdire qu'il est obligatoire de choisir « DiAFnostic une espèce V1 ». Cette étape pourrait être supprimée car elle est inutile ou alors, il serait possible à ce moment-ci de créer plusieurs choix (ex : déclaration ferme, déclaration parcelle, déclaration une espèce, …). Une fois cette étape passée, le formulaire à remplir apparaît, les zones de texte sont déjà remplies avec des exemples et ces derniers ne s'effacent pas lorsqu'on sélectionne les champs en question. Il serait pertinent d'indiquer les données obligatoires d'un astérisque en rouge au lieu d'indiquer à répétition « FACULTATIF » pour certaines données, cela charge la page en écriture. Pour la géolocalisation sur la page internet, cela est beaucoup moins pratique que sur smartphone. En effet, pour pouvoir réaliser cette tâche, la barre de recherche et la vue satellite ne sont pas disponibles, cela rend très compliqué la navigation.

## **JUNIA ISA**

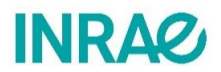

L'onglet « Mes déclarations » (figure 27) renvoie à l'onglet en barre de tâche « Formulaire » ou un seul choix peut être fait, celui de « Mes déclarations ». On peut donc se poser la question de la pertinence de ces onglets.

De manière plus générale, il a aussi été noté qu'il serait pertinent de noter le numéro des figures dans tous les texte à chaque fois que des illustrations sont présentes afin d'apporter en clarté au texte. De plus, certaines informations pourraient être expliquées de manière plus précises et plus professionnelles.

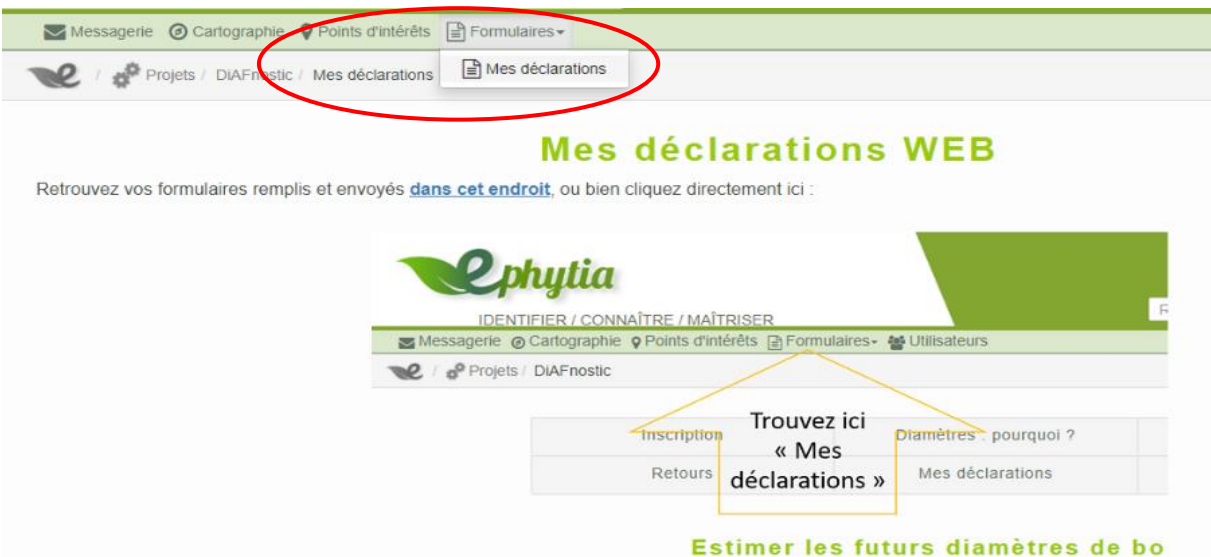

*Figure 28 : Capture d'écran du site ephytia sur le projet DiAFnostic pour l'onglet "Mes déclarations" (source : ephytia.inra.fr, 21/04/2021)*

<span id="page-35-0"></span>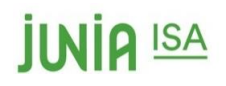

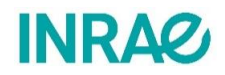

### **Discussion**

#### • **Amélioration OAD**

Avant de définir le type de projet que l'équipe a pu choisir, le thème annoncé semblait être tourné vers la technologie, la data et les nouvelles technologies, afin de faciliter et enrichir les connaissances de l'agroforesterie. Lors de la prise de connaissance des missions et des objectifs de cette application, des idées et des échanges ont eu lieu entre les membres du groupe pour savoir quelle direction le projet allait prendre.

Aujourd'hui, les nouvelles technologies sont de plus en plus mises au service de l'agriculture, notamment avec la présence de plus en plus d'OAD (Outil d'Aide à la Décision). On y retrouve par exemple les stations météo, les capteurs de fertilisation, les outils de traçage GPS, les tracteurs autoguidés par GPS et bien d'autre encore. L'équipe a donc recherché à mêler ces nouvelles technologies et l'application DiAFnostic innovante dans ce domaine ; ou comment réussir à passer d'un ruban, d'une étiquette et d'un smartphone à un appareil faisant tout à la fois.

L'équipe a ainsi imaginé un équipement qui pourrait simplifier l'utilisation de DiAFnostic. Il consiste en un dispositif laser qui mesurerait directement la largeur de l'arbre, donc le diamètre. Les espèces et autres informations utiles seraient directement envoyées sur un serveur, avec la position GPS de l'arbre. Tout ceci aurait pour but de créer une modélisation de la parcelle qui serait fournie à l'usager.

L'idée est ici simple mais bien plus onéreuse que le projet de départ. Cependant, ce qui est proposé ici serait bien plus pratique, aussi bien pour les utilisateurs que pour collaborateurs de DiAFnostic.

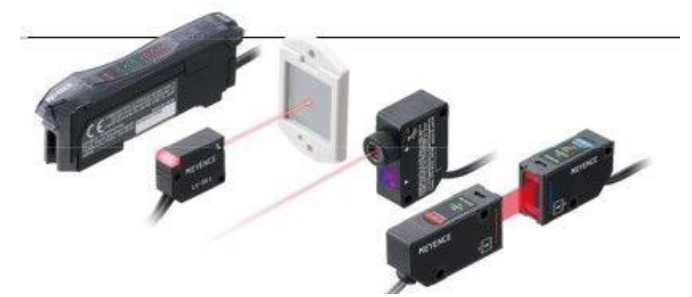

*Figure 29 : Il existe différents types de capteur laser sur le marché (Source : Hellopro, 17/05/2021)*

Cette idée reposerait sur un capteur laser équipée d'une puce GPS, un système qui existe déjà sous plusieurs forme (voir figure 28 à gauche) Cet outil mensure la largeur de l'arbre et la convertit directement en taille de diamètre de l'arbre via la formule :

#### **Diamètre = Périmètre /**

Grace à cet outil, plus besoin de mesurer au ruban l'arbre à 1,3 m de hauteur. De plus, à chaque utilisation, l'outil pourrait prendre le point GPS exact de l'arbre en prenant en compte la position géographique du capteur laser, la distance arbre/émetteur, et aussi l'angle de pointage (comme sur une boussole). Concernant la reconnaissance des espèces, elle serait possible par une auto-reconnaissance des essences (comme l'application « Pl@ntnet » par exemple) ; ou par un choix manuel via liste déroulante/écriture manuelle. L'absence de filet pour la pose d'étiquette n'est plus du tout un problème, car les arbres seront numérotés informatiquement par des points GPS très précis. Toutes les données (mesures de diamètre et numéro de l'arbre) seraient stockées sur un serveur, afin de rester à la disposition de l'utilisateur.

Ce travail nécessiterait bien moins de temps de mesure sur la parcelle, mais serait bien plus couteux pour l'utilisateur et l'INRAE, qui fournit à chaque utilisateur un kit DiAFnostic pour faire ces mesures.

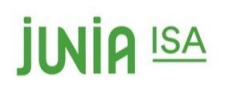

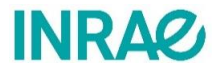

Avec cet outil, l'utilisateur pourra avoir une modélisation en direct de la parcelle sur le logiciel, ce qui lui permettra de comprendre les différences qui sont présentes. Il faudra donc lier le serveur avec ECOAF.

Informatiquement parlant, tout pourrait se modéliser automatiquement et donner aux utilisateurs une vision globale mais très précise de leurs parcelles. Une modélisation finale en 3 dimensions serait idéale et permettrait de donner un aperçu facile à exploiter pour le propriétaire. On pourrait aussi imaginer un curseur à disposition de l'usager, qui permettrait de voir l'évolution de la parcelle en fonction du temps (voir figure 29).

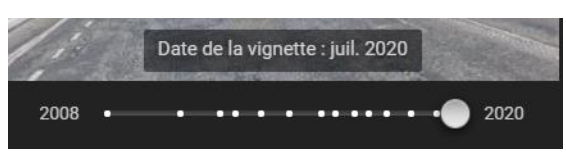

*Figure 30 : Type de curseur potentiel pour voir l'évolution de la modélisation de la parcelle en fonction du temps (Source : Google Maps, 17/05/2021)*

#### • **A quel public l'application DiAFnostic est-elle destinée ?**

L'application DiAfnostic a pour but de mesurer et d'estimer la croissance du bois d'œuvre des parcelles en agroforesterie et des haies. Elle se destine donc à un public composé de professionnels, tels que des exploitants agricoles en agroforesterie et des conseillers agroforestiers.

Pour construire cette étude, trois agriculteurs ont été consultés. Bien que cet échantillon ne soit pas représentatif, cela permet de donner une idée de leur intérêt et d'avoir un œil extérieur sur le projet. Deux agriculteurs sur trois ne s'y sont pas intéressés du tout, et le troisième a beaucoup de mal à utiliser ce type de technologie. De plus, un autre organisme avait déjà fait le même type d'analyse que peut le faire DiAFnostic sur sa parcelle. Dans le cas où l'agriculteur est déjà suivi par un conseiller agroforestier, ils peuvent tous deux avoir accès à cette application et aux informations qui y sont présentes. L'agriculteur l'utiliserait donc uniquement à titre indicatif. Cependant, une étude pourrait être mise en place pour vérifier l'intérêt des agriculteurs dans ce projet et étudier la possibilité qu'ils aillent faire eux-mêmes les mesures malgré le temps qu'il faut y consacrer, surtout en étant à 1 ou 2 personnes.

En ce qui concerne les conseillers agroforestiers, aucun retour direct n'a été obtenu. Mais lors de recherches de contacts, le groupe Fransylva, qui gère des forêts privées, était très intéressé par le projet DiAFnostic. On peut donc supposer que cet outil sera très pratique pour les conseillers agroforestiers en leur donnant rapidement et précisément une estimation du bois d'œuvre, ce qui permet de mieux gérer la parcelle dans le temps.

#### • **Quelles utilisations réelles de l'application ?**

Afin d'estimer la croissance et le volume de bois d'œuvre des arbres, l'application s'appuie sur des données réelles mesurées directement sur les troncs des arbres concernés. Dans les calculs, beaucoup de valeurs sont prises de manière arbitraires (hauteur de mesure variable, reconnaitre un arbre non éligible…). Ces nombreuses approximations cumulées donnent finalement un résultat peu précis, alors que c'est peut-être ce qu'attendent les utilisateurs de l'application. DiAFnostic se veut comme une estimation basse de la production de bois d'œuvre, et a pour but d'être facile et rapide d'utilisation. Pour obtenir un résultat plus précis des informations complémentaires peuvent être demandées et intégrées dans les calculs.

<span id="page-37-0"></span>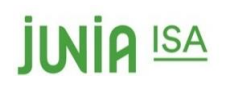

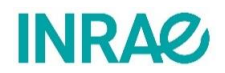

### Conclusion

L'application DiAFnostic est actuellement en cours de développement. Elle est gérée par Frédérique Santi chercheuse à l'INRAe d'Orléans. Cette application aura pour but d'aider les conseillers agroforestiers et les exploitants agricoles en pratiquant de l'agroforesterie. L'utilité finale sera d'estimer l'année de coupe des arbres de bois d'œuvre. Elle se base sur des mesures concrètes des diamètres des troncs de la parcelle en question. Grâce à une série de calcul et en s'appuyant sur la base de données, une prévision de croissance peut être annoncée.

Afin de d'assurer un bon développement à son lancement et une popularité auprès de ses usagers, il est nécessaire de rendre DiAFnostic pratique, ergonomique, facile d'utilisation et accessible au grand public.

Aujourd'hui, l'application est encore en phase de développement par l'INRAE. Le travail du groupe reposait en partie sur l'utilisation cette application pour voir si elle fonctionne mais aussi pour pouvoir identifier les problèmes d'utilisation. La prise en main et l'utilisation de DiAFnostic faisait partie des premières taches réalisées avant de faire des mesures concrètes sur le terrain. Cette expérience a permis de proposer des pistes d'amélioration sur l'utilisation de l'application, mais aussi de tester les outils d'analyse et de retours aux utilisateurs. Différents types d'amélioration à la situation actuelle de DiAFnostic ont été proposés : sur le court terme et sur le long terme.

Cette application possède un réel intérêt économique en agissant dans le secteur du bois d'œuvre. L'application pourrait donc aider ces propriétaires d'arbres à vendre leur bois au meilleur moment afin de maximiser leur profit. Le fait d'avoir une estimation future permet aussi de mieux s'organiser dans le temps.

Dans un premier temps, le protocole de mesures peut être amélioré en utilisant un matériel différent et plus adapté, et en simplifiant les différentes informations sur le site internet et l'application mobile. DiAFnostic se verra bien plus simple d'utilisation.

Sur le long terme, l'équipe en charge de ce projet a réfléchi à un autre système afin de réaliser le même objectif en partant d'un autre angle de vue : la haute technologie. En utilisant un système de laser pour mesurer le diamètre, l'usager gagnerait du temps sur sa parcelle, et aurait toutes les données à sa disposition sur son ordinateur sur son smartphone. Lié avec l'outil de simulation EcoAf directement intégré, l'utilisateur pourrait obtenir en un simple clic les différents graphiques et analyses de ses mesures, ainsi qu'une simulation de sa parcelle afin de l'aider dans la gestion de l'avenir. Ce projet est bien plus coûteux que ce que celui actuel de DiAFnostic, mais il faciliterait grandement le travail autant que des exploitants agricoles et/ou conseillers agroforestiers qui l'utilisent que de l'INRAE qui doit analyser les données.

Les nouvelles technologies prennent de plus en plus de place dans le système agricole actuelle, et ce projet ne fait pas exception. Par le biais de l'agriculture de précision, les machines assistent les exploitants de manière très précise et très efficace. Il existe de nombreux outils automatisés qui facilitent le quotidien de nombreux agriculteurs, et petit à petit les machines remplacent le travail humain. On comprend donc l'intérêt de soutenir un projet comme DiAFnostic, qui doit savoir s'adapter à l'agriculture de demain.

<span id="page-38-0"></span>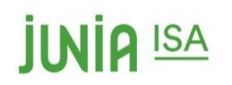

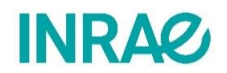

## Bibliographie

- VAN LERBERGHE, P. « *L'agroforesterie ou comment réconcilier l'arbre et l'agriculture » dans Forêt - entreprise,* [https://www.agroforesterie.fr/documents/Foret\\_entreprise\\_205\\_agroforesterie\\_introducti](https://www.agroforesterie.fr/documents/Foret_entreprise_205_agroforesterie_introduction.pdf) [on.pdf](https://www.agroforesterie.fr/documents/Foret_entreprise_205_agroforesterie_introduction.pdf) , n°205 Juillet 2012, page 16 - page 20 , Consulté le 21/04/2021
- SANTI, F. et al. « L'agroforesterie en France : intérêts et enjeux » dans *Centre d'études et prospectives*,

[https://www.agroforesterie.fr/documents/analyse\\_agroforesterie\\_CEP\\_Mapraat.pdf,](https://www.agroforesterie.fr/documents/analyse_agroforesterie_CEP_Mapraat.pdf) n°37 Janvier 2012, Consulté le 21/04/2021

- DUPRAZ C. et CAPILLON A. « L'agroforesterie : une voie de diversification écologique de l'agriculture européenne ? », Janvier 2006. Disponible sur : « <http://www1.montpellier.inra.fr/safe/publications/papers/Dupraz%20Capillon.pdf> ». Page consultée le 16/05/2021.
- Grégoire T. Freschet, Cyrille Violle, Catherine Roumet & Eric Garnier, Chapitre 5 : Interactions entre le sol et la végétation : structure des communautés de plantes et fonctionnement du sol <https://hal.archives-ouvertes.fr/hal-02359528/document> Consulté le 20/05/2021

### Webographie

- <span id="page-38-1"></span>• AFAC, Plan de gestion durable des haies, 2020, Disponible sur : [https://afac](https://afac-agroforesteries.fr/plan-de-gestion-durable-des-haies-pgdh/)[agroforesteries.fr/plan-de-gestion-durable-des-haies-pgdh/,](https://afac-agroforesteries.fr/plan-de-gestion-durable-des-haies-pgdh/) Consulté le 20/04/2021
- AFAC, Choix des essences, 2020, Disponible sur : [https://afac-agroforesteries.fr/wp](https://afac-agroforesteries.fr/wp-content/uploads/2015/10/fiches-haies_1393511427-2.pdf)[content/uploads/2015/10/fiches-haies\\_1393511427-2.pdf.](https://afac-agroforesteries.fr/wp-content/uploads/2015/10/fiches-haies_1393511427-2.pdf) Consulté le 22/04/2021
- JYMASSET-FORET, Estimation du volume d'un arbre, 2016, Disponible sur : [https://docplayer.fr/13457056-Chapitre-4-estimation-du-volume-d-un-arbre-i](https://docplayer.fr/13457056-Chapitre-4-estimation-du-volume-d-un-arbre-i-introduction.html)[introduction.html](https://docplayer.fr/13457056-Chapitre-4-estimation-du-volume-d-un-arbre-i-introduction.html) , Consulté le 20/04/2021
- Bobine de cordre propylène : [https://www.cazabox.com/62519-bobine-de-corde](https://www.cazabox.com/62519-bobine-de-corde-polypropylene-2mm-100m-selection-cazabox.html?lgw_code=7966-62519&gclid=Cj0KCQjw4ImEBhDFARIsAGOTMj-d5PvLr7d2MUn3RtxZ2gIlN_jzirYdG3nkn7u238qMxfACbgXfUZcaArw9EALw_wcB)[polypropylene-2mm-100m-selection-cazabox.html?lgw\\_code=7966-](https://www.cazabox.com/62519-bobine-de-corde-polypropylene-2mm-100m-selection-cazabox.html?lgw_code=7966-62519&gclid=Cj0KCQjw4ImEBhDFARIsAGOTMj-d5PvLr7d2MUn3RtxZ2gIlN_jzirYdG3nkn7u238qMxfACbgXfUZcaArw9EALw_wcB) [62519&gclid=Cj0KCQjw4ImEBhDFARIsAGOTMj](https://www.cazabox.com/62519-bobine-de-corde-polypropylene-2mm-100m-selection-cazabox.html?lgw_code=7966-62519&gclid=Cj0KCQjw4ImEBhDFARIsAGOTMj-d5PvLr7d2MUn3RtxZ2gIlN_jzirYdG3nkn7u238qMxfACbgXfUZcaArw9EALw_wcB)[d5PvLr7d2MUn3RtxZ2gIlN\\_jzirYdG3nkn7u238qMxfACbgXfUZcaArw9EALw\\_wcB.](https://www.cazabox.com/62519-bobine-de-corde-polypropylene-2mm-100m-selection-cazabox.html?lgw_code=7966-62519&gclid=Cj0KCQjw4ImEBhDFARIsAGOTMj-d5PvLr7d2MUn3RtxZ2gIlN_jzirYdG3nkn7u238qMxfACbgXfUZcaArw9EALw_wcB) Consulté le 23/04/2021
- INRAE. [<https://www.inrae.fr>](https://www.inrae.fr/). (Consulté le 11 mai 2021).
- ASSOCIATION FRANCAISE D'AFROFORESTERIE. L'agroforesterie en 10 questions **[en ligne].** Disponible sur : [<https://www.agroforesterie.fr/agroforesterie-contributions.php>](https://www.agroforesterie.fr/agroforesterie-contributions.php). (Page consultée le 11 mai 2021).
- FRANSYLVA. Les systèmes agroforestiers en France **[en ligne]**. Disponible sur : [<https://www.foretpriveefrancaise.com/n/les-systemes-agroforestiers-en](https://www.foretpriveefrancaise.com/n/les-systemes-agroforestiers-en-france/n:1480#:~:text=En%202008%2C%20les%20surfaces%20agroforesti%C3%A8res,diversification%20rentable%20pour%20l)[france/n:1480#:~:text=En%202008%2C%20les%20surfaces%20agroforesti%C3%A8res,divers](https://www.foretpriveefrancaise.com/n/les-systemes-agroforestiers-en-france/n:1480#:~:text=En%202008%2C%20les%20surfaces%20agroforesti%C3%A8res,diversification%20rentable%20pour%20l) [ification%20rentable%20pour%20l'agriculteur.](https://www.foretpriveefrancaise.com/n/les-systemes-agroforestiers-en-france/n:1480#:~:text=En%202008%2C%20les%20surfaces%20agroforesti%C3%A8res,diversification%20rentable%20pour%20l)> (Page consultée le 11 mai 2021).
- INVENTAIRE FORESTIER. Résultats par sylvoécorégions **[en ligne].** Disponible sur : [<https://inventaire-forestier.ign.fr/spip.php?rubrique253>](https://inventaire-forestier.ign.fr/spip.php?rubrique253). (Page consultée le 21/04/2021).

<span id="page-39-0"></span>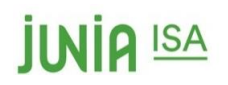

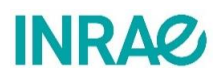

## Table des figures

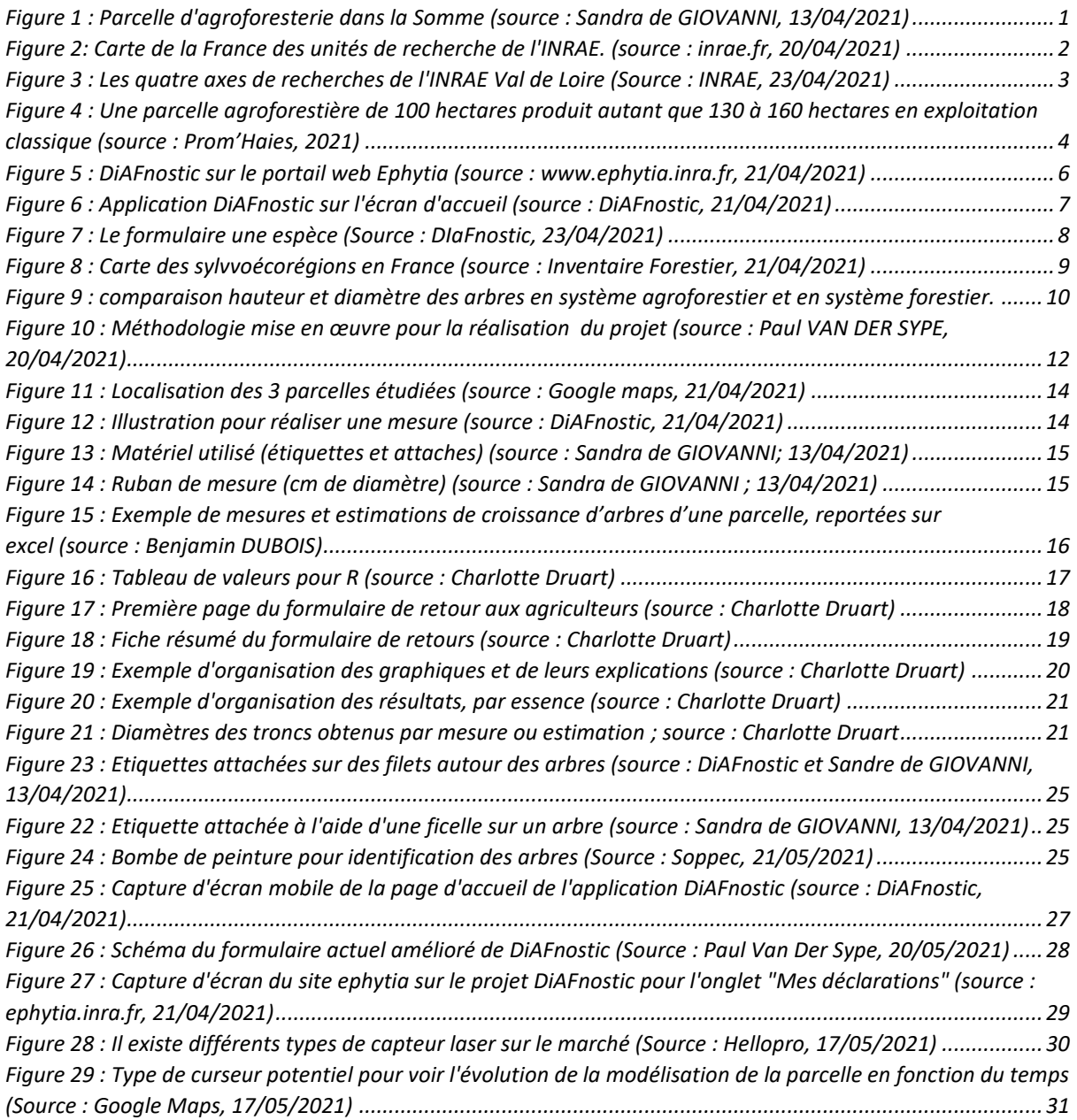

<span id="page-40-0"></span>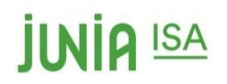

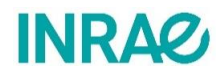

## Table des tableaux

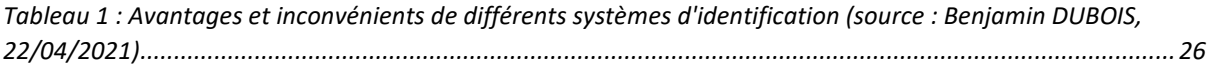

<span id="page-41-0"></span>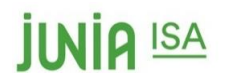

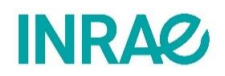

## Table des annexes

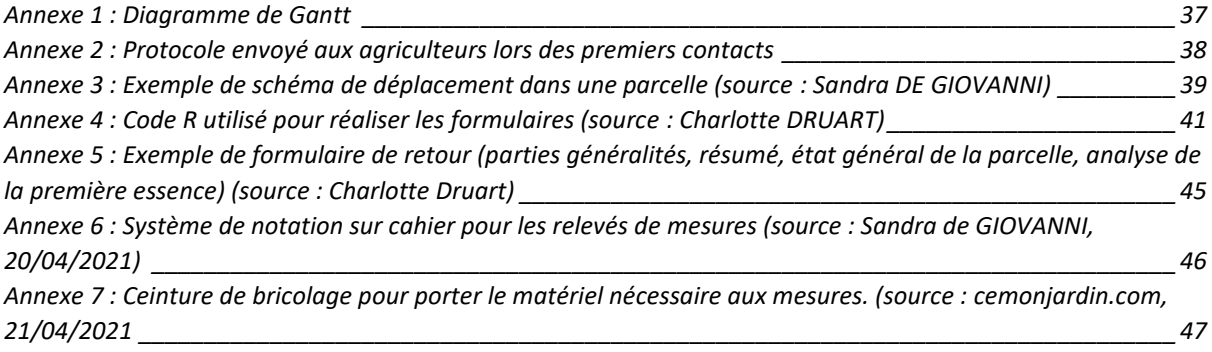

## **JUNIA ISA**

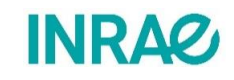

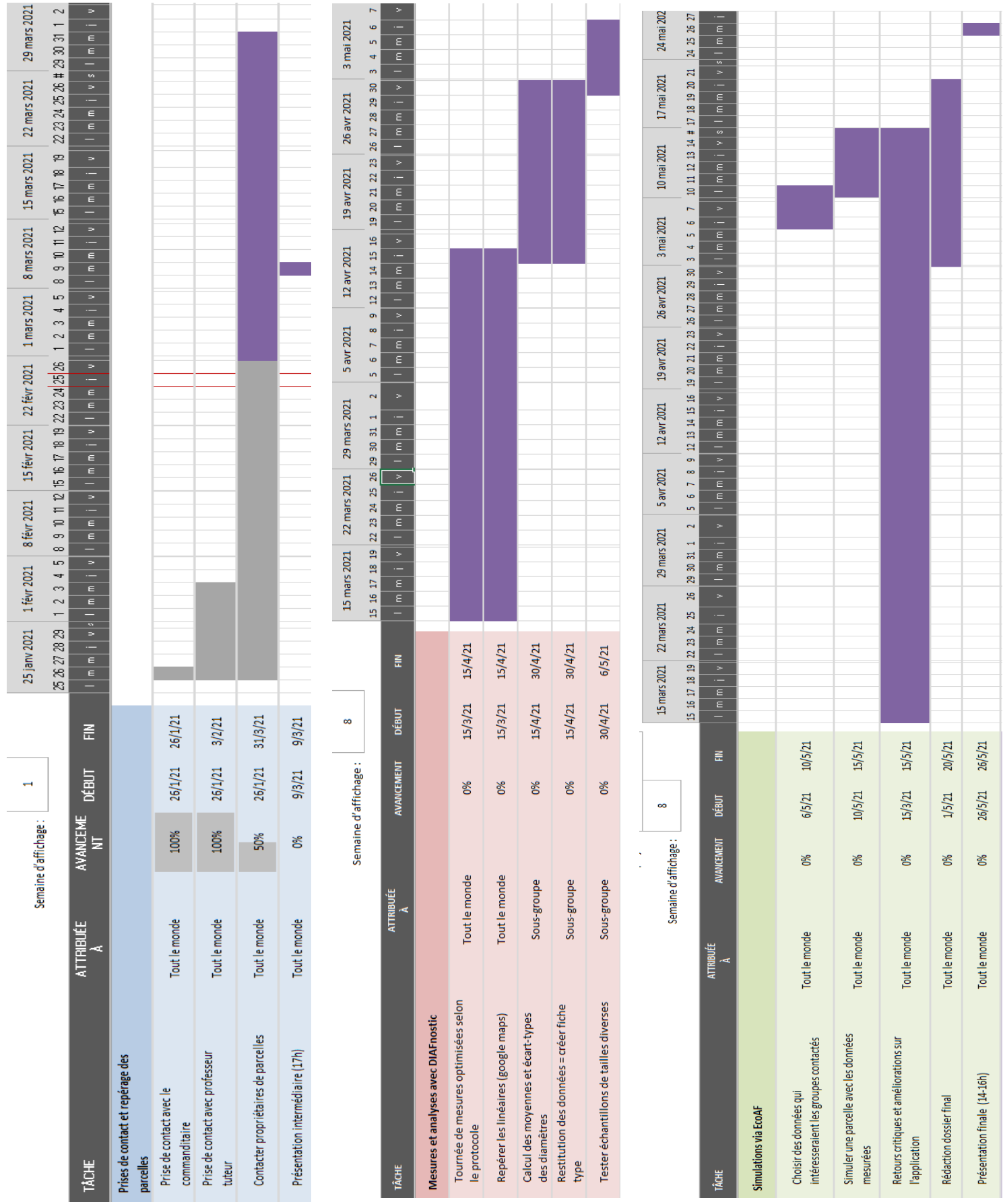

*Annexe 1 : Diagramme de Gantt* 37

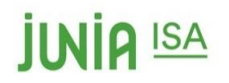

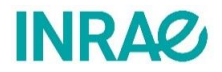

#### **DiAFnostic**

Cette application a été pensée par l'INRAe dans le but de modéliser la production d'arbre en agroforesterie. DiAFnosticest destinée en priorité aux-agriculteurs et conseillers agroforestiers.

#### Les objectifs de DiAFnostic :

- . Son objectif principal est d'estimer la production de bois d'œuvre attendue dans des haies ou des lignes d'une parcelle agricole, pour une ou plusieurs espèces forestières présentes, à partir de quelques mesures de diamètres.
- En option on peut signaler un arbre exceptionnel
- . Enfin, comparer les potentiels de croissance d'arbres forestiers de plusieurs parcelles peut aider soi-même et/ou ses voisins à planifier de futures plantations

#### Protocole:

- Noter le type de sol et la réserve utile.
- Sur la parcelle : trouver un échantillon de 10 à 30 arbres sains et assez droit.
- Mesurer le diamètre des arbres à la hauteur de la poitrine (env 1.30m de haut)
- Poser une étiquette sur la protection pour pouvoir retrouver l'arbre plusieurs années après
- Ouvrir l'appli DiAFnostic et noter les diamètres
- Identification de la parcelle, haie sur une carte sylvo-écorégions.

#### Prise en compte des données :

Les données récoltées seront utilisées par l'INRAE dans leur recherche, pour ce projet nous avons besoin de localiser les parcelles dans les sylvo-écorégions, l'anonymat des propriétaires sera donc assuré.

De plus, pour la publication des résultats seul le numéro de dossier sera noté. L'INRAE sera donc le seul à posséder les données de localisation.

<span id="page-43-0"></span>*Annexe 2 : Protocole envoyé aux agriculteurs lors des premiers contacts*

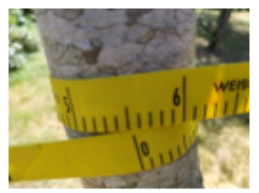

## **JUNIA ISA**

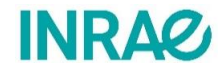

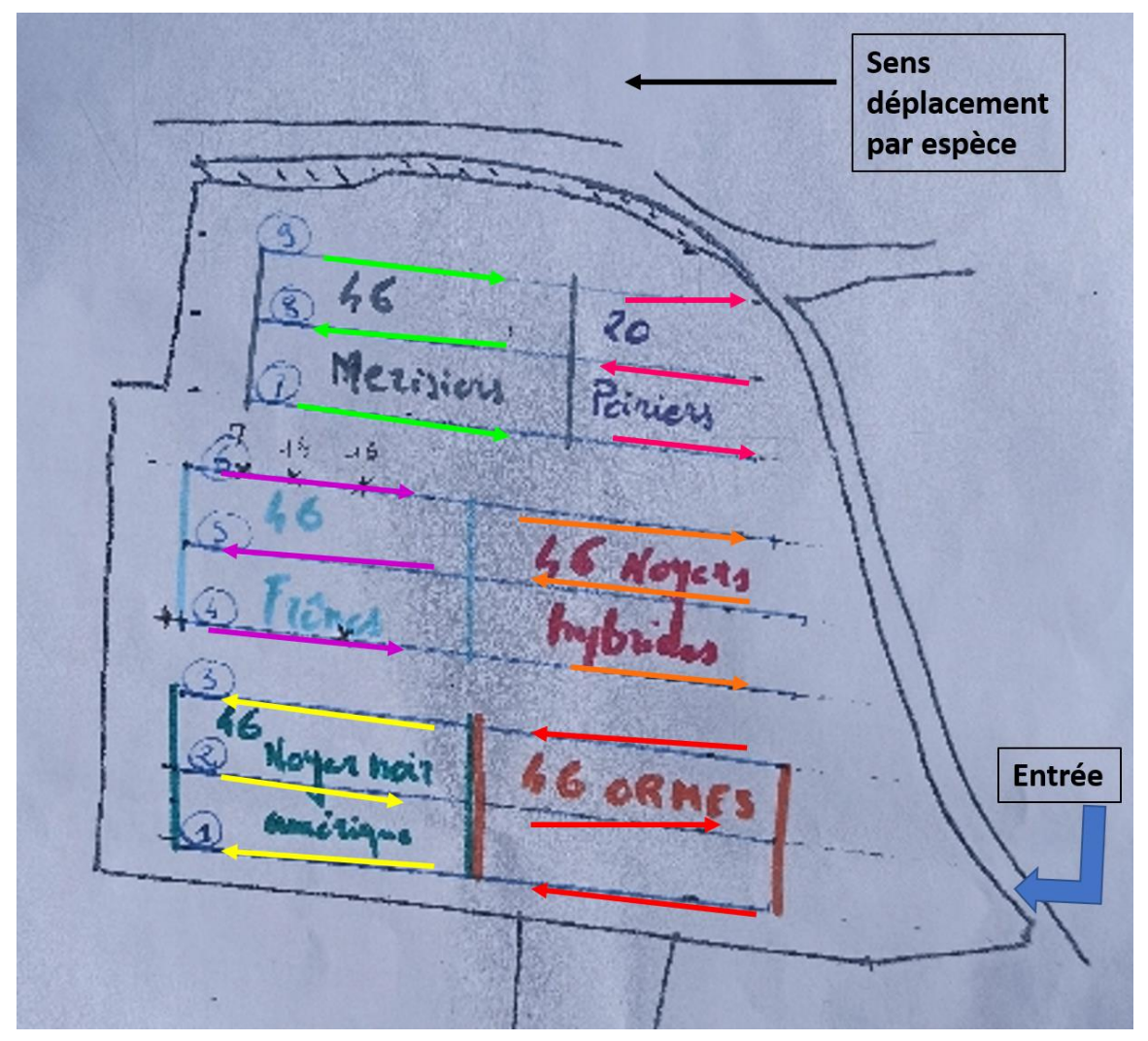

<span id="page-44-0"></span>*Annexe 3 : Exemple de schéma de déplacement dans une parcelle (source : Sandra DE GIOVANNI)*

## **IINIA ISA**

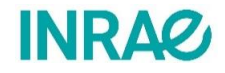

library(ggplot2)<br>library(tidyverse) library(ggpubr) library(rstatix) library(dplyr) library(forcats) library(hrbrthemes)

##### PREPARATION DES DONNEES #####

```
# Convertir age en chaine de caractères
data$age<-as.character(data$age)
```
# Isoler données par essence # Isoler donnees par essence<br>mer <- filter(data, essence== "merisier")<br>NH <- filter(data, essence == "Noyer Hybride")<br>syc <- filter(data, essence == "Erable sycomore")<br>ch <- filter(data, essence == "Chene")<br>era <- filter(d

```
# Isoler les données par nombres d'années après plantation<br>simul_mesure <- filter(data, age == "12")<br>simul_30 <- filter(data, age == "30")<br>simul_35 <- filter(data, age == "35")
simul_40 <- filter(data, age == '40")<br>simul_40 <- filter(data, age == '40")<br>simul_45 <- filter(data, age == '45")<br>simul_50 <- filter(data, age == '50")
# Rajouter des classes de diamètres
# Rajouter des classes de diametres<br>simul_mesure$diacut <- (cut(simul_mesure$dia, 5))<br>simul_30$diacut <- (cut(simul_30$dia,5))<br>simul_35$diacut <- (cut(simul_35$dia,5))<br>simul_40$diacut <- (cut(simul_40$dia,5))<br>simul_45$diac
mer\diag: - (cut(mer\diag: 5))
MHSdiacut <= (cut(mersuia, 3))<br>Syc$diacut <= (cut(NH$dia, 5))<br>Syc$diacut <= (cut(syc$dia, 5))<br>ch$diacut <= (cut(ch$dia, 5))
era$diacut < (cut(era$dia, 5))
```
## **IINIQ ISA**

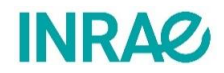

```
# barplot avec classes de diamêtre, toutes expèces confondues
barp <- ggplot(simul_mesure, aes(x=diacut, group=essence, fill=essence))+<br>theme(axis.text.x=(element_text(face="bold", size=12)),<br>axis.text.y=(element_text(face="bold", size=12)),<br>axis.text.y=(element_text(face="bold", si
  geom_bar(width = 0.5) +xlab("Diamêtre (cm)")+<br>ylab("")
barp
# boxplot multi-espèces
boxp <- ggplot(simul_mesure, aes(x=essence, y=dia, group=essence, fill=essence)) + xlab("Essences")+<br>ylab("Essences")+<br>ylab("Diamêtre (cm)")+
  geom_bexplot(alpha = 0.7) +stat_summary(fun = mean, geom = "point", shape = 20, size = 7, color = "red", fill = "red") +
  theme(legend.position="none") +
  scale_fill_brewer(palette="Set1")
boxp
# plot multi-espèces
# en fonction du numéro d'arbre
# en ronction du numero d arbre<br>ggplot(simul_mesure, aes(x=num_arbre, y=dia, color=essence)) +<br>geom_point(size=3) +
  xlab("Numéro d'arbre")+<br>ylab("Diamêtre")
# en fonction du numéro de liane
ggplot(simul_mesure, aes(x=ligne, y=dia, color=essence)) +
  geom_point(size=3)
  xlab("Numéro de ligne")+<br>ylab("Diamêtre")
#tests normalité toutes espèces confondues
# Diagramme de densité
ggplot(simul_mesure, aes(x=dia, group=essence, fill=essence)) +
  gen\_density(adjust=1.5, alpha=.4) +ylab("") +<br>xlab("Diamètre (cm)")
# test de normalité shapiro --> HO = la distribution de l'échantillon est normale
tnormdata <- shapiro_test(data$dia)
tnormdata
geom_bexplot(alpha = 0.7) +stat_summary(fun = mean, geom = "point", shape = 20, size = 7, color = "red", fill = "red") +
  theme(legend.position="none") +
  scale_fill_brewer(palette="Set1")
bp.mer
######## GGPLOT ######## selon numéro d'arbre
ggplot(mer, aes(x=num_arbre, y=dia, color=age)) +
  geom\_point(size=4) +yeom_pornt(size=4) +<br>xlab("Numéro d'arbre")+<br>ylab("Diamêtre (cm)")
####### tests normalité ########
# Diagramme de densité pour chaque essence sur chaque année simulée
ggplot(mer, aes(x=dia, group=age, fill=age)) +gen\_density(adjust=1.5, alpha=.4) +ylab(\text{"Density}') +
   xlab("Diamètre (cm)")
```
<span id="page-46-0"></span>*Annexe 4 : Code R utilisé pour réaliser les formulaires (source : Charlotte DRUART)*

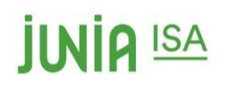

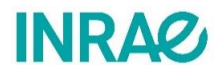

## Projection de diamètres après la première mesure effectuée en 2021

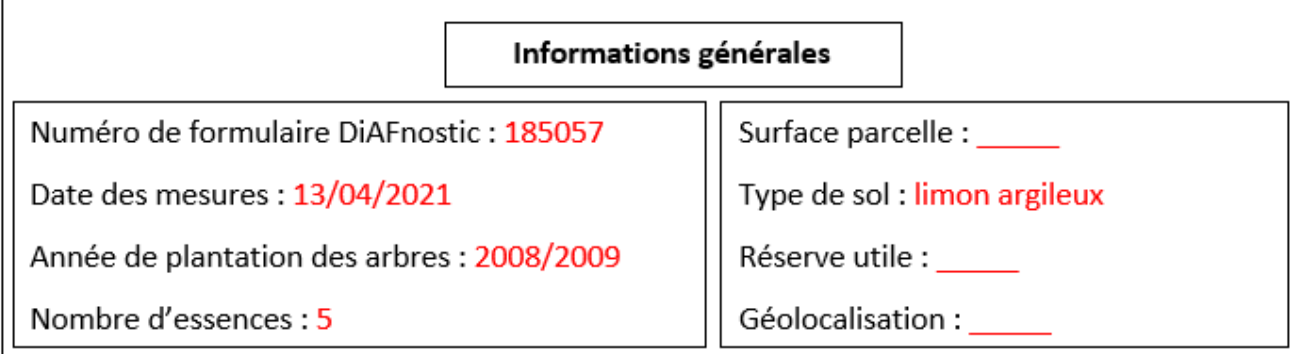

#### Mise en garde :

Les valeurs présentées dans ce rapport sont des projections basées sur un modèle de croissance simplifié. En effet, la phase de crise de démarrage (présentée en figure 1) est conservée dans les calculs ce qui peut donner des résultats inférieurs à ce qui sera observable dans la réalité. L'évolution du diamètre des troncs est donc susceptible de différer par rapport à ce qui est présenté ici.

NB : les troncs obtenus n'auront une bonne valeur marchande que s'ils sont bien entretenus (taillés, élagués...)

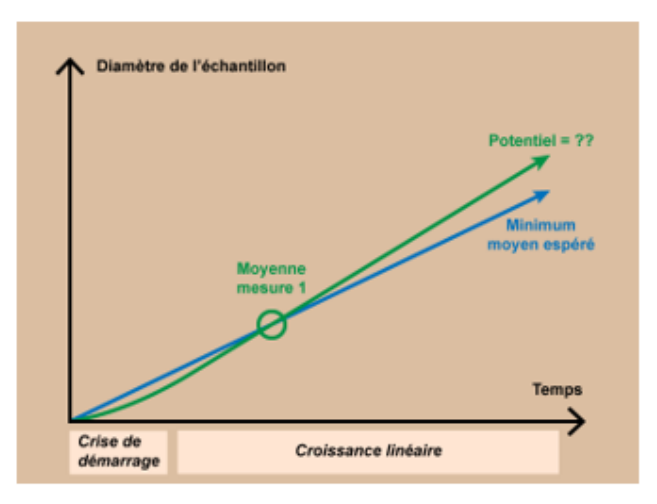

Figure 1 : Evolution des diamètres d'arbres dans le temps ; source : Ephytia, DiAFnostic

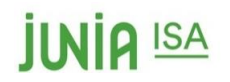

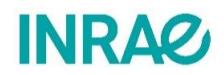

Résumé

Tableau 1 : Récapitulatif des résultats

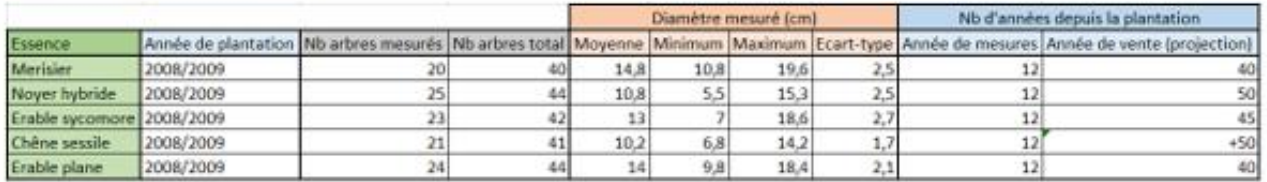

Méthode de mesure :

Il y a 5 essences d'arbres présentes sur la parcelle. 1 arbres sur 2 a été mesuré.

La première mesure a été faite 12 années après la plantation des arbres dans la parcelle.

Déplacement dans la parcelle (figure 2) : en serpentin, en commençant par le haut des merisiers

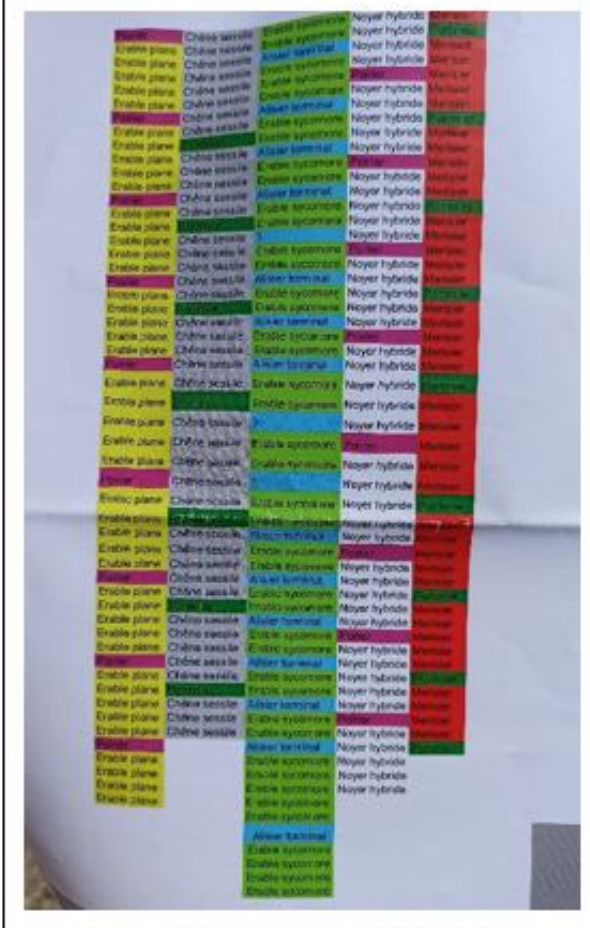

Figure 2 : plan de la parcelle ; source : Paul Van Der Sype.

Les échantillons de mesures utilisés suivent tous une loi normale, ce qui a permis de modéliser les arbres qui n'ont pas été mesurés pour les inclure dans l'analyse.

Pour estimer l'année de vente, nous nous sommes basés sur la limite de 10 arbres minimum ayant un diamètre supérieur ou égal à 50 cm.

Ainsi, à partir de 40 années depuis la plantation des arbres dans la parcelle, l'agriculteur pourra commencer à vendre ses arbres. Les merisiers et les érables planes sont ceux qui se développent le plus vite.

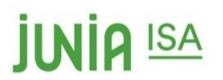

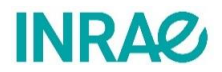

#### Etat des lieux des arbres présents sur la parcelle le 13/04/2021

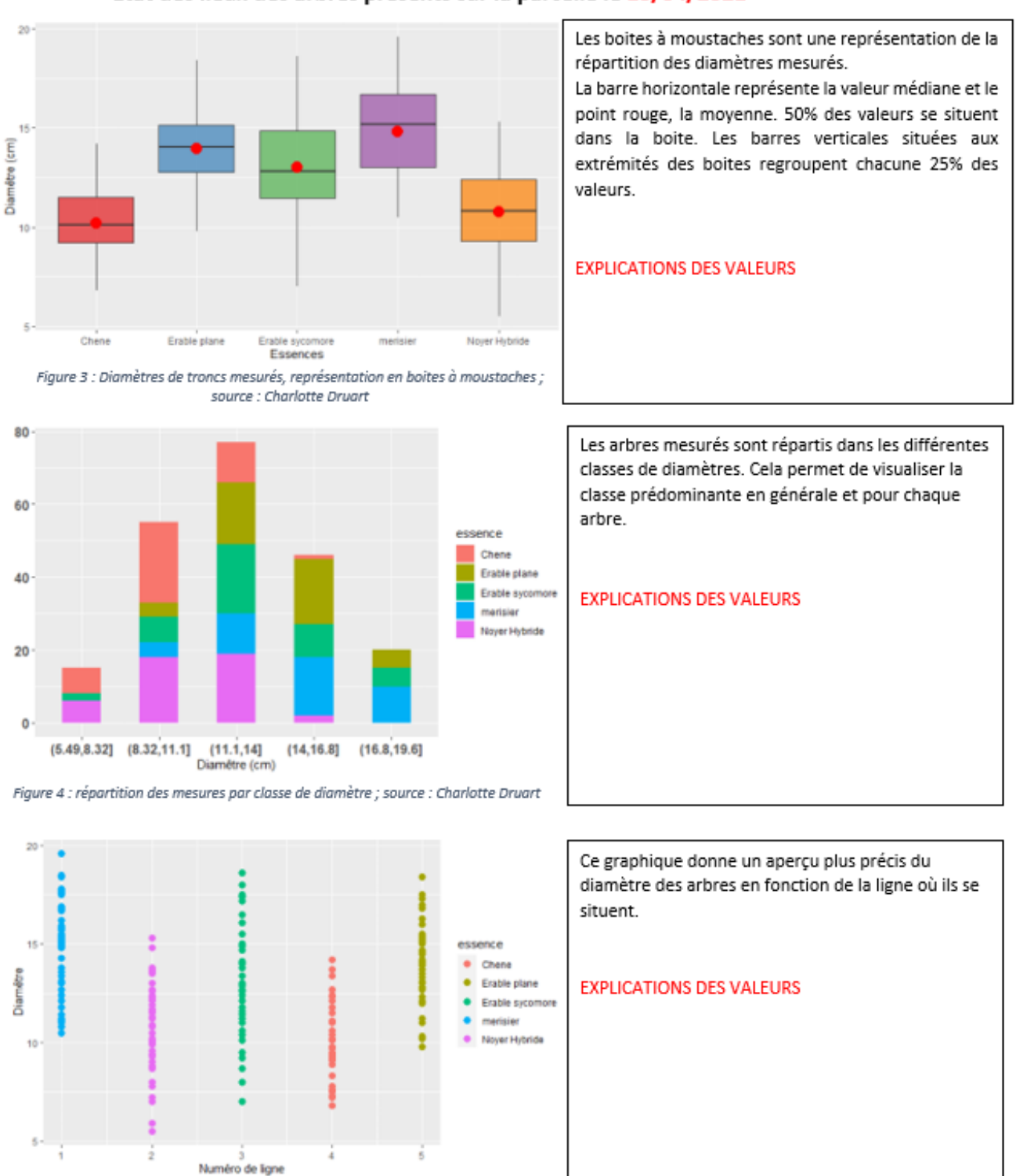

Figure 5 : Répartition des diamètres mesurés par essences ; source : Charlotte Druart

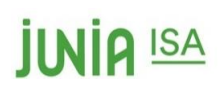

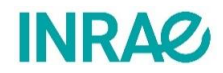

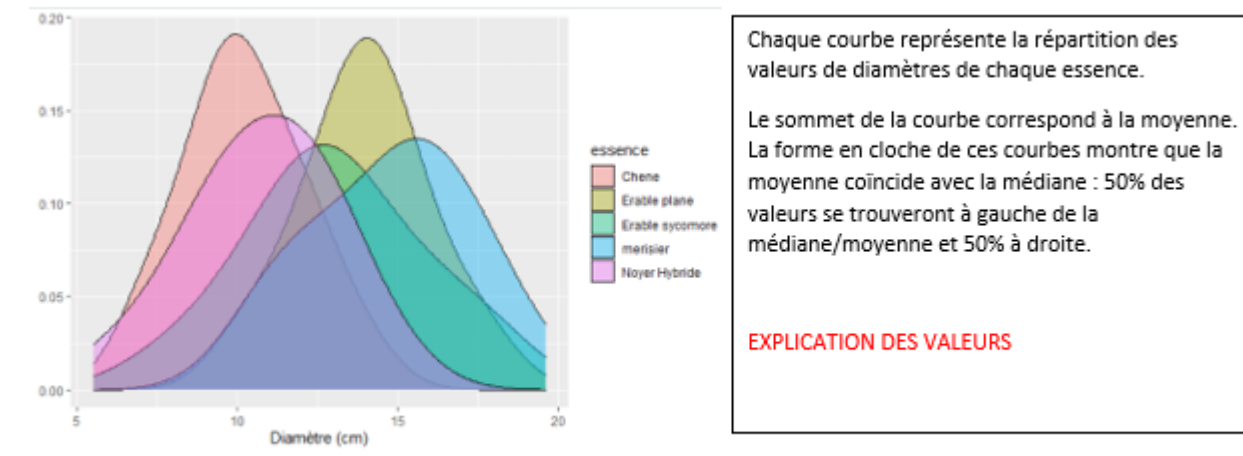

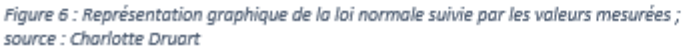

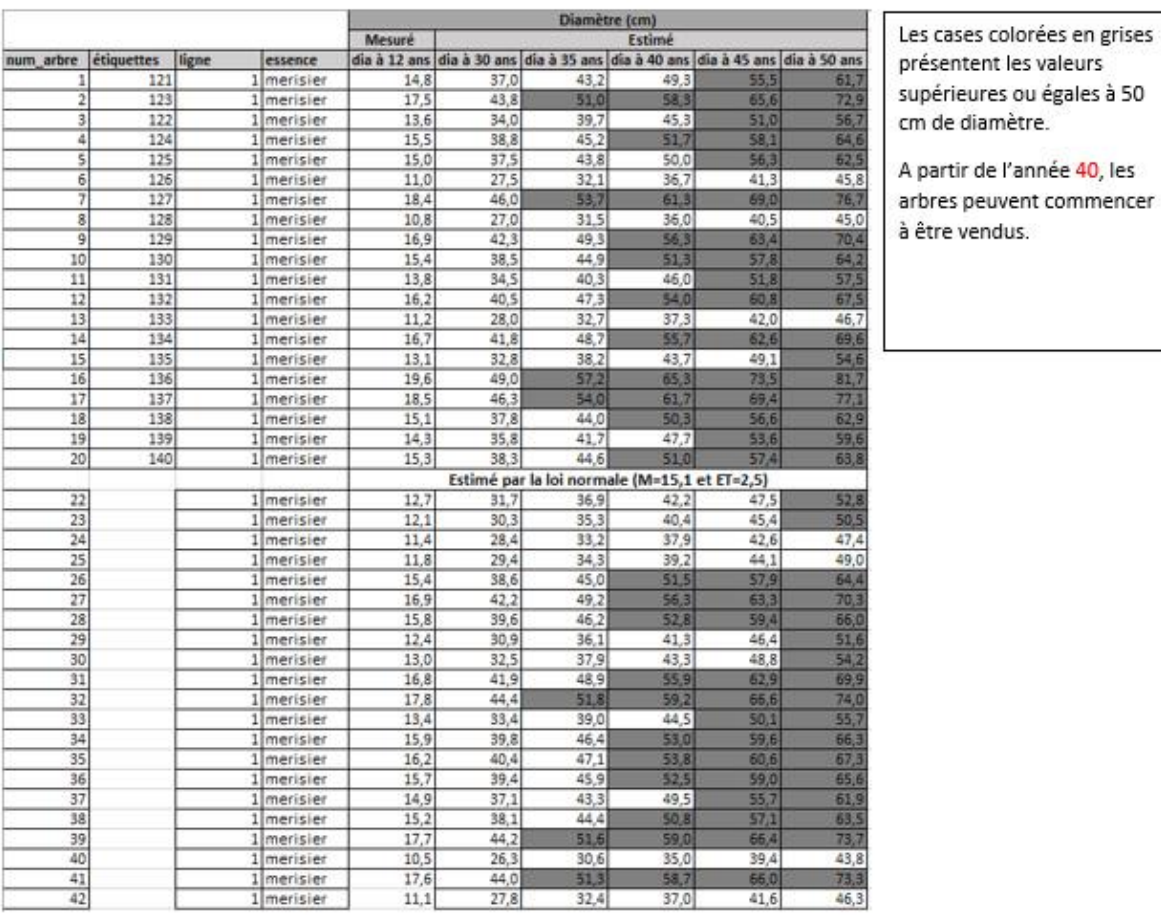

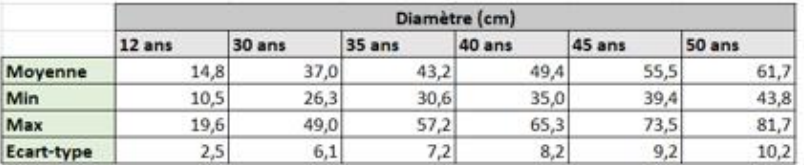

Figure 10 : Ensemble des valeurs mesurées et modélisées ; source : Charlotte Druart

<span id="page-50-0"></span>*Annexe 5 : Exemple de formulaire de retour (parties généralités, résumé, état général de la parcelle, analyse de la première essence) (source : Charlotte Druart)*

## **JUNIA ISA**

## **INRA&**

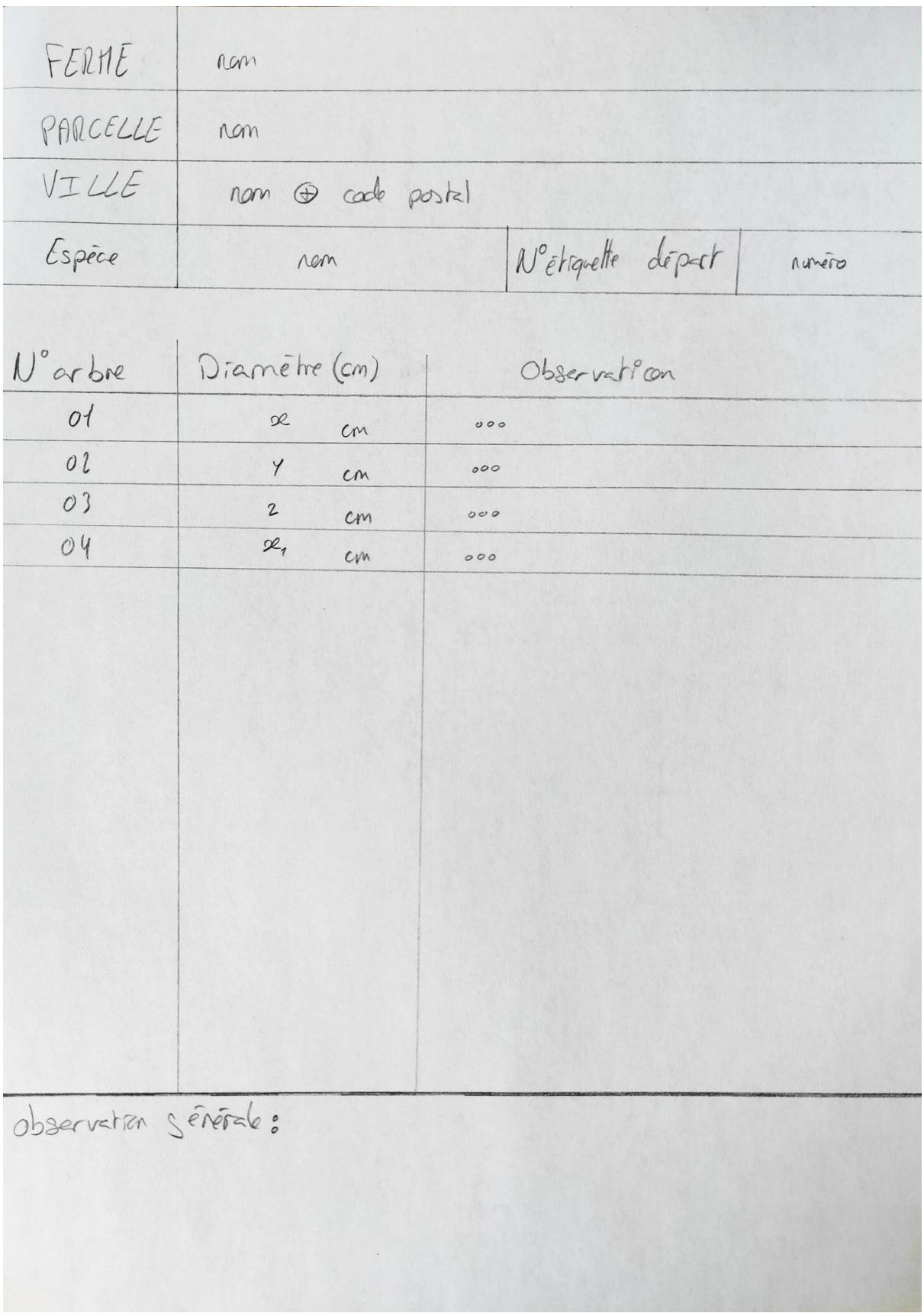

<span id="page-51-0"></span>*Annexe 6 : Système de notation sur cahier pour les relevés de mesures (source : Sandra de GIOVANNI, 20/04/2021)*

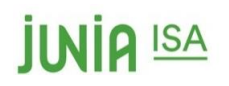

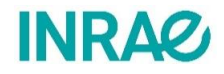

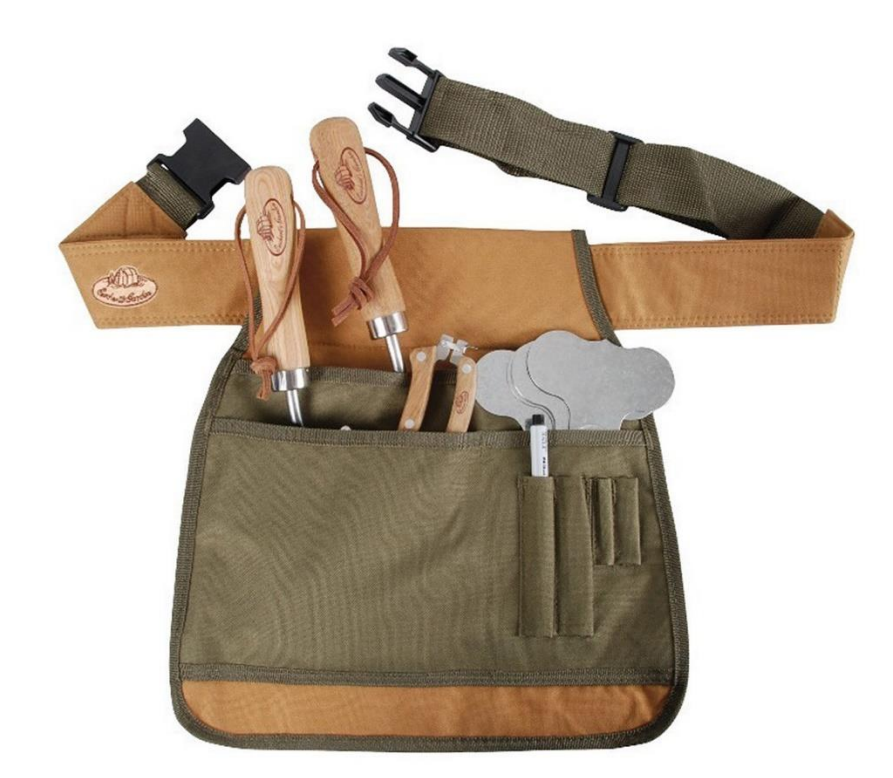

<span id="page-52-0"></span>*Annexe 7 : Ceinture de bricolage pour porter le matériel nécessaire aux mesures. (source : cemonjardin.com, 21/04/2021*

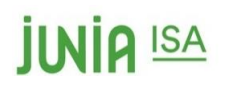

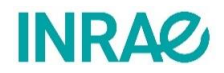

### Résumé

L'INRAE est un organisme national de recherche en agriculture et pour l'environnement. Il possède plusieurs stations réparties sur la métropole française. Ce projet d'étude est accompagné par la station d'Orléans avec comme personnel référent Mme SANTI. Le projet DiAFnostic a été pensé et organisé par l'INRAE en partenariat avec d'autres organismes tels que UMR BioForA, SCOP Agroof, l'A2RC et PUR PROJET.

De nos jours, la pratique de l'agroforesterie devient de plus en plus courante bien que cette méthode reste assez méconnue et incertaine aux yeux de certains agriculteurs. Elle requière de la technicité et rigueur à son installation et pour son suivi. L'agroforesterie met en valeur la symbiose existante entre plantes herbacées et arborées dans le but d'en faire profiter les systèmes de production agricole français et internationaux. Dans l'optique d'optimiser cette pratique, l'INRAE et l'UMR BioForA ont créé l'application DiAFnostic, en cours de développement, ayant pour objectif d'estimer les futurs diamètres d'arbres forestiers. Ce projet a pour but d'analyser et tester l'application afin de la faire évoluer de la version bêta vers une version plus avancée.

Pour ce faire, des mesures ont été réalisées dans 3 parcelles d'agroforesterie dans la Somme avec le kit DiAFnostic et l'application.

Ces expériences ont permis de mettre en évidence des pistes d'amélioration pour l'application ainsi que différents retours qu'il est possible de faire aux exploitants. Ainsi, une nouvelle version des formulaires et du matériel plus adapté sont présentés ici, ainsi que des perspectives d'évolution de l'application sur du long terme. Dans le futur, l'application pourrait aussi être un OAD technologique qui prendrait la forme d'un pistolet laser équipée d'une puce GPS qui faciliterait la mesure, car la situation actuelle de DiAFnostic n'est pas la plus adaptée au public visé.

**Mot clés : Application – INRAE – Agroforesterie – Simulation – Amélioration**

INRAE is a national research organism in agriculture and for the environment in France. It has a few stations on the mainland. The one that caried the project is the one in Orléans with as adviser, Ms. SANTI. The DiAFnostic's project has been thought and organized by INRAE and also by partners like UMR BioForA, SCOP Agroof, A2RC and PUR PROJET.

Nowadays, the agroforestry plot management has become more and more popular even though this method requires technicity and discipline for its installation and its monitor. For centuries, harmony between herbaceous plants and treed spaces has existed. The principle in agroforestry enhances this symbiosis and thus make it profitable for our French agricultural production system and also for others around the globe. It is in this evolving context that INRAE and UMR BioForA created the DiAFnostic application. This project has for objective to analyze and try out the application in perspective to make it evolves from the beta version to a more advanced one.

In order to respond to this demand, measures had been realized on 3 agroforestry plots in Somme with the DiAFnostic kit and application.

These experiences allowed to enhance improvements that can be made for the good development of the app and thus the different kind of feedback possible for the farmers. In the future, the application could also take the form of a laser gun equipped with a GPS chip, as the current DiAFnostic situation is not the most suitable for the target audience.

**Key words : App – INRAE – Agroforestry – Simulation – Improvement**